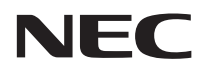

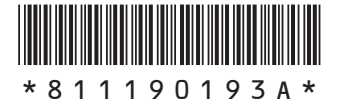

# **はじめにお読みください**

このたびはLAVIE Desk All-in-one (DA970, DA770, DA570, DA370, DA350)をご購入いただきありがとうございます。 このマニュアルでは、パソコンをセットアップする前準備について説明しています。

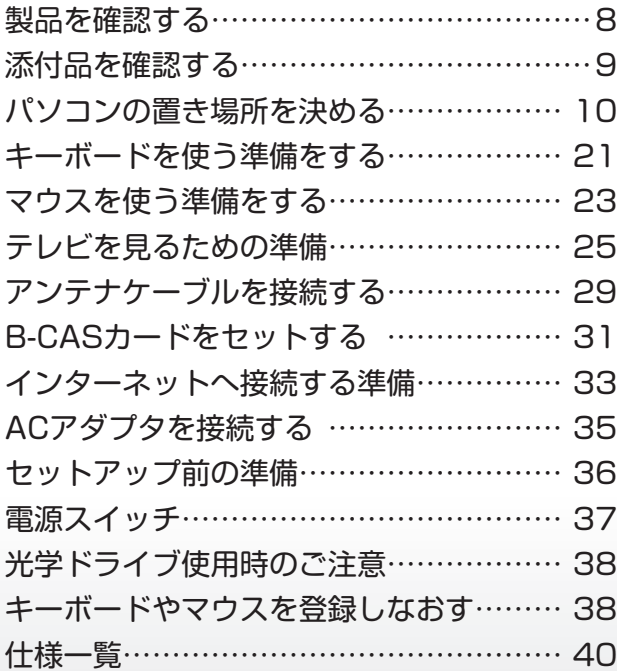

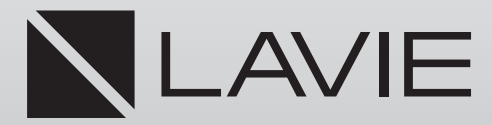

853-811190-193-A

# **マニュアルガイド**

パソコンのセットアップを完了するまで、次の3点のマニュアルをお手元 においてご覧ください。

# 添付品を確認してください

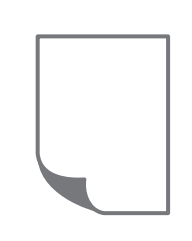

添付品の確認方法が記載されています。箱を開けたら、 まず最初に、添付品が揃っていることを確認しましょう。

LAVIE Directシリーズの場合は、添付の『LAVIE Directシリーズをご購入いただいたお客様へ』をご覧 ください。

# はじめにお読みください

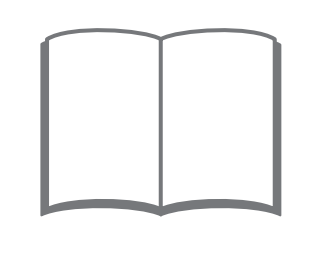

このマニュアルです。パソコンをセットアップする前の 準備について説明しています。

# セットアップマニュアル

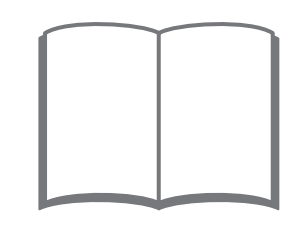

パソコンのセットアップ手順について説明しています。 セットアップした後は、必要に応じて、電子マニュアルを 開いてみましょう。

# **このマニュアルの表記について**

#### **◆このマニュアルで使用している記号や表記には、次のような意味があります**

**不注意** 人が軽傷を負う可能性が想定される内容、および、物的損害の発生が想定される内容を示します。

傷害や事故の発生を防止するための指示事項は、次のマークで表しています。

使用者に対して指示に基づく行為を強制するものです。

その他の指示事項は、次のマークで表しています。

n)

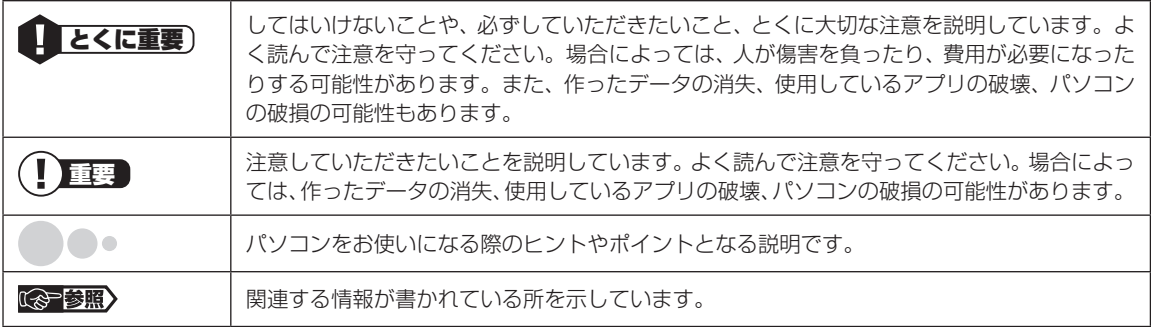

#### **◆このマニュアルの表記では、次のようなルールを使っています**

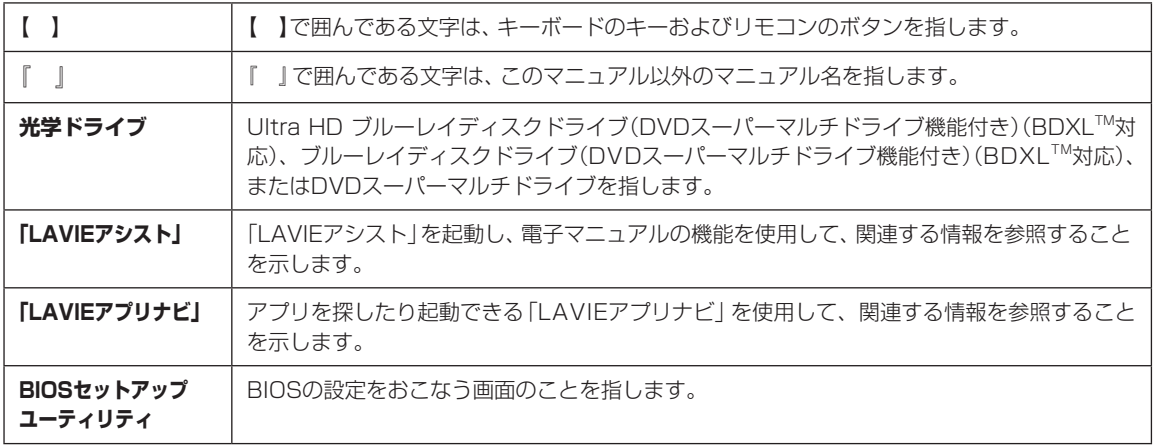

#### **◆このマニュアルでは、各モデル(機種)を次のような呼び方で区別しています**

「このパソコンのモデル構成について」(p.5)をご覧になり、ご購入された製品の型名とマニュアルで表記されるモデル名 を確認してください。

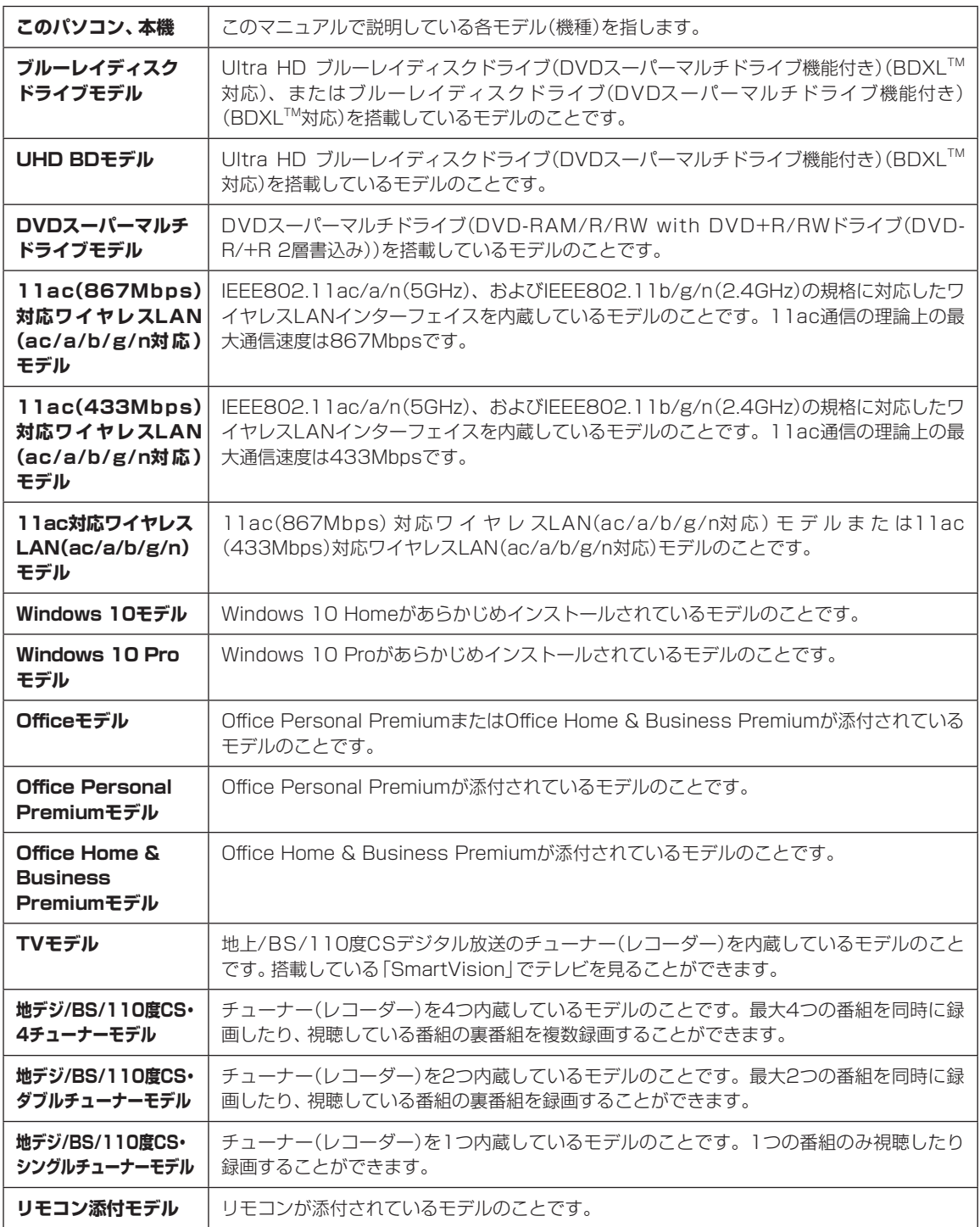

#### **◆このパソコンのモデル構成について**

このパソコンはモデルごとに次のような機能で構成されています。ご購入いただいたモデルにどのような機能があるかご 確認ください。

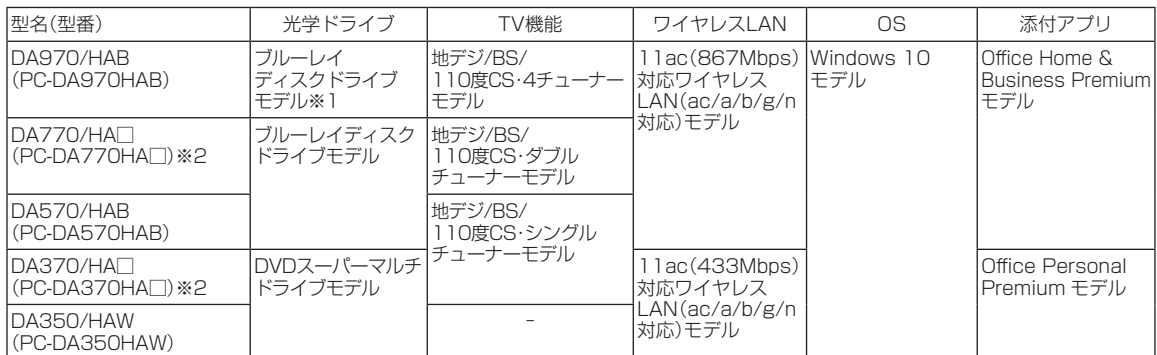

※ 1:UHD BD モデル

※2:本体の色によって□の中に異なる英数字が入ります。

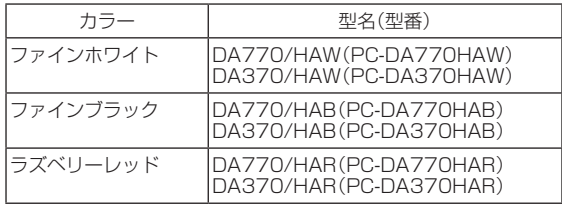

#### **◆LAVIE Directシリーズについて**

LAVIE Directシリーズの各モデルについては、添付の『LAVIE Directシリーズをご購入いただいたお客様へ』をご覧く ださい。

#### **◆本文中の記載について**

- ・ 本文中の画面やイラスト、ホームページは、モデルによって異なることがあります。また、実際の画面と異なることが あります。
- ・ 記載している内容は、このマニュアルの制作時点のものです。お問い合わせ先の窓口やサービス内容、住所、電話番号、 ホームページの内容やアドレスなどが変更されている場合があります。また、Windowsやアプリのアップデートによ り、画面や手順に変更が入る場合があります。あらかじめご了承ください。
- ・ このマニュアルには、複数のモデルの内容が含まれているため、お使いのモデルによっては、本文中で説明している機 能が搭載されていない場合があります。

#### **◆周辺機器について**

- ・ 接続する周辺機器および利用するソフトウェアが、各種インターフェイスに対応している必要があります。
- ・ 他社製増設機器、および増設機器に添付のソフトウェアにつきましては、動作を保証するものではありません。他社製 品との接続は、各メーカにご確認の上、お客様の責任においておこなってくださるようお願いいたします。

#### **◆イラストについて**

このマニュアルでは、各モデルで操作方法に大きな違いがない場合は、DA970のイラストのみを掲載しています。

#### **◆このマニュアルで使用しているソフトウェア名などの正式名称**

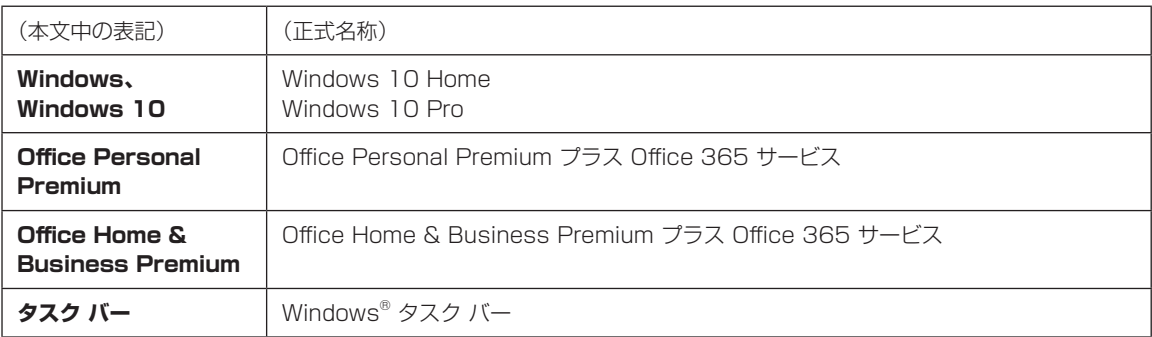

#### **ご注意**

- (1)本書の内容の一部または全部を無断転載することは禁じられています。
- (2)本書の内容に関しては将来予告なしに変更することがあります。
- (3)本書の内容については万全を期して作成いたしましたが、万一ご不審な点や誤り、記載もれなどお気づきのことがあ りましたら、121コンタクトセンターへご連絡ください。落丁、乱丁本はお取り替えいたします。
- (4)当社では、本装置の運用を理由とする損失、逸失利益等の請求につきましては、(3)項にかかわらずいかなる責任も 負いかねますので、予めご了承ください。
- (5)本装置は、医療機器、原子力設備や機器、航空宇宙機器、輸送設備や機器など、人命に関わる設備や機器、および高度 な信頼性を必要とする設備や機器などへの組み込みや制御等の使用は意図されておりません。これら設備や機器、制 御システムなどに本装置を使用され、人身事故、財産損害などが生じても、当社はいかなる責任も負いかねます。
- (6)海外NECでは、本製品の保守・修理対応をしておりませんので、ご承知ください。
- (7)本機の内蔵ハードディスクにインストールされているWindows 10 Home、Windows 10 Proおよび本機に添付 のCD-ROM、DVD-ROMは、本機のみでご使用ください。
- (8)ソフトウェアの全部または一部を著作権者の許可なく複製したり、複製物を頒布したりすると、著作権の侵害となり ます。

#### **商標について**

Microsoft、Windows、Internet Explorer、Excel、Office ロゴ、OneNote、Outlook、PowerPointは、米国 Microsoft Corporationおよび/またはその関連会社の商標です。

インテル、Intel、Celeron、Intel Coreは、アメリカ合衆国および/またはその他の国におけるIntel Corporationの商 標または登録商標です。

Blu-ray Disc™、Blu-ray™ および BDXL™ はブルーレイディスクアソシエーションの商標です。

BluetoothワードマークとロゴはBluetooth SIG, Inc.の所有であり、NECパーソナルコンピュータ株式会社はライ センスに基づきこのマークを使用しています。

SDXC、SDHC、SD、microSDXC、microSDHC、microSD、ロゴはSD-3C, LLCの商標です。 FontAvenueは、日本電気株式会社の登録商標です。

その他、本マニュアルに記載されている会社名、商品名は、各社の商標または登録商標です。

# **製品を確認する**

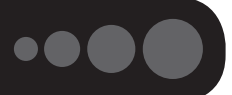

保証書と本体のラベルの記載内容が一致していることを確認してください。

**●保証書 ●パソコン背面**

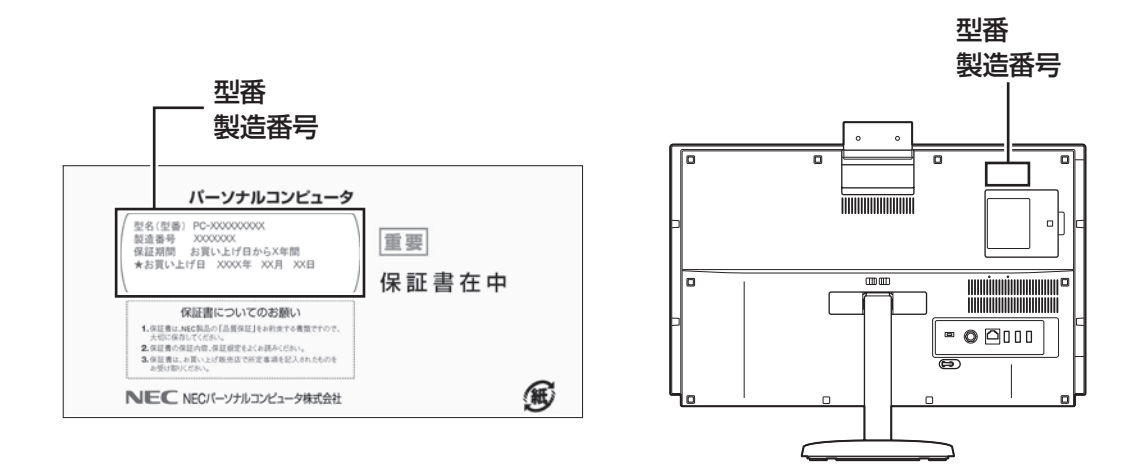

#### (!) 重要 必ずご確認ください

- ●ラベルに記載された番号が保証書と異なっている場合、NECサポート窓口(121コンタクトセンター) (p.9)にお問い合わせください。
- 保証書は、所定事項(販売店名、お買い上げ日など)が記入されていることを確認し、保管してください。
- 保証期間中に万一故障した場合は、保証書記載内容に基づいて修理いたします。保証期間終了後の修理について はNECサポート窓口(121コンタクトセンター)にお問い合わせください。

- **● 本体を設置したり移動したりするときは、必ず両手で本体を持ち上げてください。 片手でスタンドなどの本体ではない部分をつかんで持ち上げてしまうと破損の原因になり ます。**
	- **● 本体使用中および使用直後は、通風孔部分が高温となっていることがありますので触れな いでください。**

 やけどの原因になることがあります。電源を切った後、しばらくたってから持ち運びをし てください。

# **添付品を確認する**

- ・添付の『添付品を確認してください』を見ながら、添付品がそろっているかを確認してください。
- ・LAVIE Directシリーズをご購入の場合は、『LAVIE Directシリーズをご購入いただいたお客様へ』をご覧 になり、添付品を確認してください。
- ・NECサポート窓口(121コンタクトセンター)の詳しい情報は、『セットアップマニュアル』をご覧ください。

### **添付品が足りないときは**

万一、足りないものがあったり、添付品の一部が破損していたときは、お買い上げ日から1か月以内に以 下までお問い合わせください。

なお、お問い合わせの時期及びその内容によっては、添付品をご提供できない場合、またはご提供に時間 を要する場合がございます。あらかじめご了承のほどお願いいたします。

#### **●NECサポート窓口(121(ワントゥワン)コンタクトセンター)**

お問い合わせは121コンタクトセンターまで。 詳しくは、(http://121ware.com/121cc/)をご覧ください。 サービス内容は予告なしに変更される場合がございます。

### **「電子マニュアルビューア」について**

このパソコンに添付されているマニュアルや、TVモデルでテレビを楽しむための詳しい説明を記載したマ ニュアルなどをNEC LAVIE公式サイトの「電子マニュアルビューア」でご覧いただくことができます。また、 ご購入時以降のさまざまな情報に対応した、最新のマニュアルをご覧いただける場合もあります。

「電子マニュアルビューア」はインターネットに接続後、次のURLからご利用いただけます。 (http://121ware.com/support/e-manual/)

#### **TVモデルのマニュアル**

TVモデルでは、添付されている『テレビを楽しむ本 基本編』のほかに、よりテレビ機能を楽しんでいただく ためのマニュアルを用意しています。

#### **●『テレビを楽しむ本 活用編』**

テレビを活用するための機能について詳しく説明しています。「電子マニュアルビューア」の次のURLから ご覧いただけます。

(http://121ware.com/e-manual/m/nx/ac/201707/etv/v1/mst/853\_811190\_189\_a.pdf)

# **パソコンの置き場所を決める**

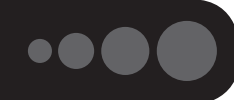

ここでは、パソコンを設置する場所について説明します。

# **パソコンを設置する場所**

パソコンは次のような場所に置いてください。

#### **●屋内**

#### **●しっかりした台の上**

パソコンの重さを支えられる机やテーブルの上に設置してください。 布の上など、滑りやすい場所に設置される場合は、布と机の間に市販の滑り止めシートを敷くなど、滑り止 め対策を実施されることをおすすめします。

#### **●温度は10 ~ 35℃、湿度は20 ~ 80%**

#### **●ほこりの少ない場所**

#### **●コンセントや電話回線の近く**

本体や周辺機器に接続した電源コード、LANケーブルなどが届く範囲に設置してください。

#### **パソコンの周囲のスペースについて**

快適に操作するため、また、機器の故障を防ぐため、パソコンの周囲にはスペースを確保してください。

#### **●本体前に30 ~ 40cm**

キーボードを置いて、マウスを操作できるスペースが必要です。キーボードとマウスは、パソコン本体から 45度の範囲で使用することをおすすめします。

#### **●本体後ろ側に15cm以上**

通風孔の放熱を妨げないように壁などから15cm以上離して設置してください。ケーブルの接続、本体の角 度調節などの作業をしやすくするためには、50cm程度のスペースを確保することをおすすめします。

#### **●本体上面および側面に15cm以上**

光学ドライブを使用するため、また通風孔の放熱を妨げないように15cm以上の空間を確保してください。

#### **●通風孔について**

パソコン本体の通風孔を紙などでふさがないようにしてください。ふさいだまま使用すると、内部の温度が 上昇して故障などの原因になります。

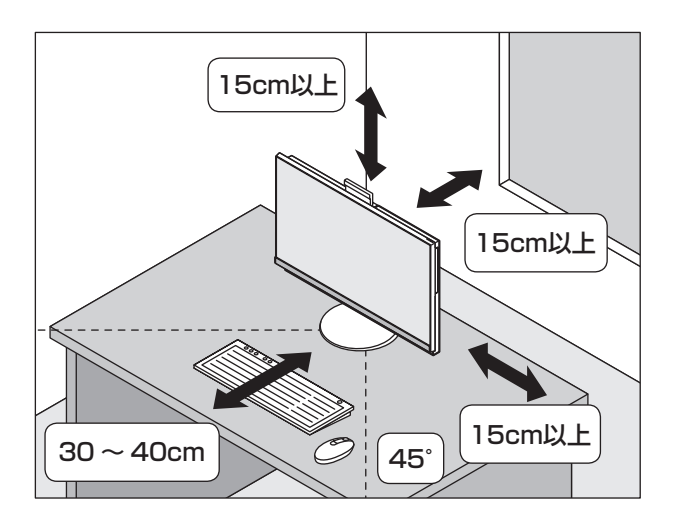

# **パソコンを設置してはいけない場所**

故障などの原因になるため、次のような場所には置かないでください。

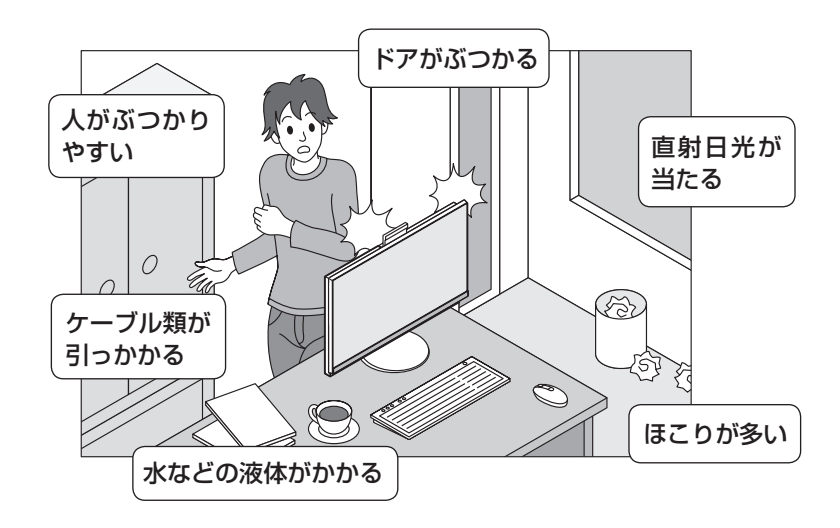

#### **パソコンの近くに置いてはいけないものについて**

次のものはパソコンの近くに置かないでください。

#### **●磁気や電波を発生するもの**

パソコンの近くに磁気や電波を発生するもの(テレビ、ラジオ、スピーカ、コードレス電話、携帯電話など)を置 くと、パソコンのディスプレイの映像が乱れたり、スピーカから雑音が出ることがあります。また、これらの機 器とパソコンは相互に影響を与えるため、逆にテレビの映像が乱れたり、ラジオやコードレス電話から雑音が出 ることもあります。

扇風機や温風式こたつなども磁気を発生するため、パソコンの近くには置かないでください。

#### **●熱を発生するもの**

パソコンの近くに暖房機などを置くと、熱によってパソコンが変形したり異常な動作をすることがあり ます。

### **その他、設置に関するご注意**

#### **●コンセントについて**

- ・テレビやラジオのコンセントとは、別のコンセントに接続してください。同じコンセントに接続するとテ レビやラジオから雑音が出ることがあります。
- ・電源コードのプラグはできるだけ直接コンセントに接続してください。コンセントが足りず、パソコン用の テーブルタップを使うときは、テーブルタップの許容電力を守ってください。

#### **●ケーブルについて**

ケーブルを引っかけて機器を落とさないようにしてください。小さなお子様がいるご家庭では特にご注意く ださい。

# **スタンドを取り付ける(DA970、DA770)**

DA970、DA770をお使いの場合、本体とスタンドは別々に梱包されています。 添付品を確認したら、次の手順に進む前に、必ずスタンドを取り付けてください。

注意

- **・スタンドがないと本体を設置することができず、転倒による破損や故障、けがの原因となり** ます。パソコンを使用するときは、必ずスタンドを取り付けてお使いください。
	- スタンドの取り付けは机など安定した台でおこなってください。台の強度が弱いと、転倒や 落下の原因となります。
	- スタンドを取り付ける前の本体を一時的に置くときは、袋に入った状態のままで、ディスプ レイ面を伏せておくとより安全です。

重要

すぐにスタンドを取り付けない場合には、安全のため梱包箱に戻して保管してください。

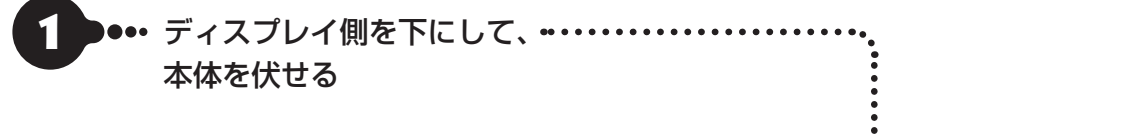

### 나】重要 〕

本体が袋に入った状態のままで、スタンドを取り付け てください。本体を袋から取り出している場合は、も う一度袋に入れるか、厚手の紙や布などを下に敷いて ください。

また、スタンドアーム(スタンドを取り付ける部分)が はみ出るように、机の端などにおいてください。

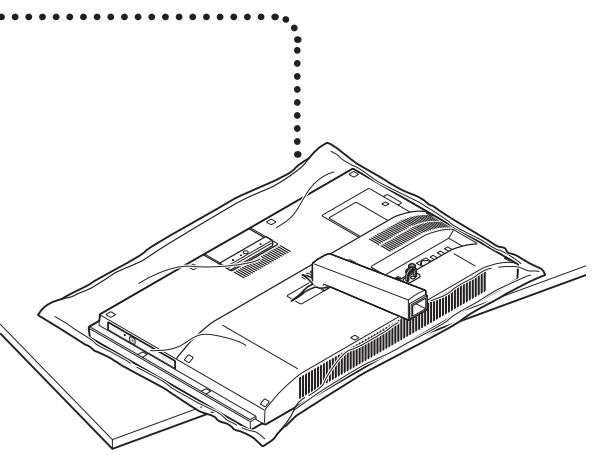

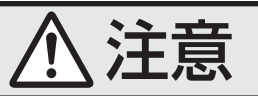

· 本体を伏せるときは、指を挟まないようにご注意ください。また、本体に衝撃を与えないよ うにゆっくり伏せてください。本体に衝撃を与えると、本体の破損や故障の原因となります。 本体を机の端におく際は、本体をはみ出しすぎないようにご注意ください。落下による本体 の破損や故障、けがの原因となります。

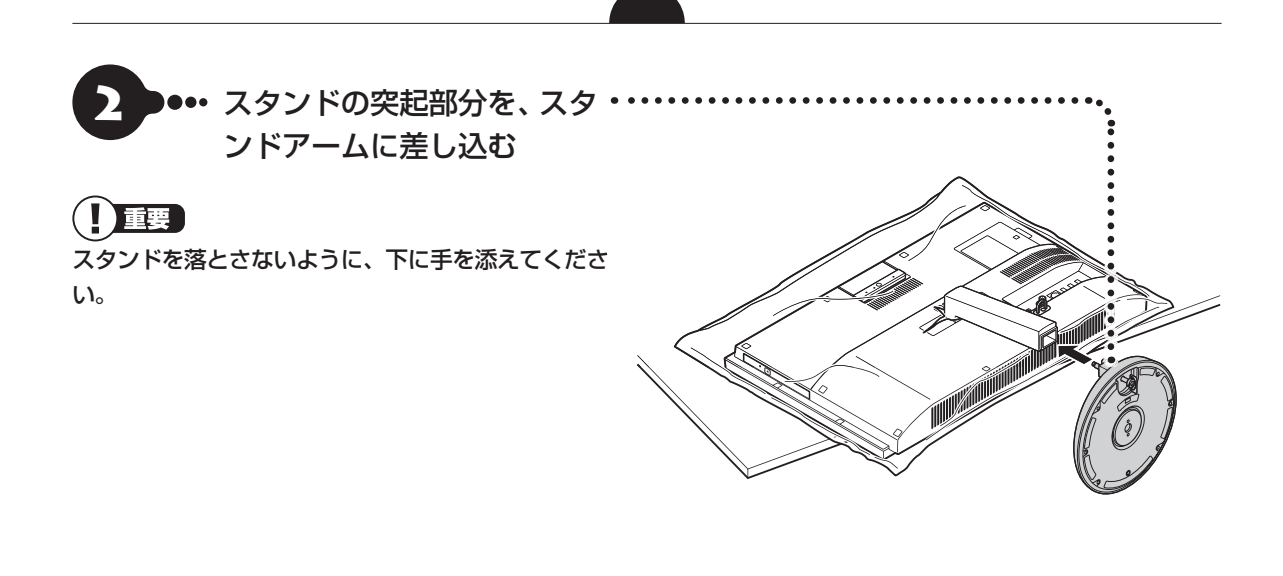

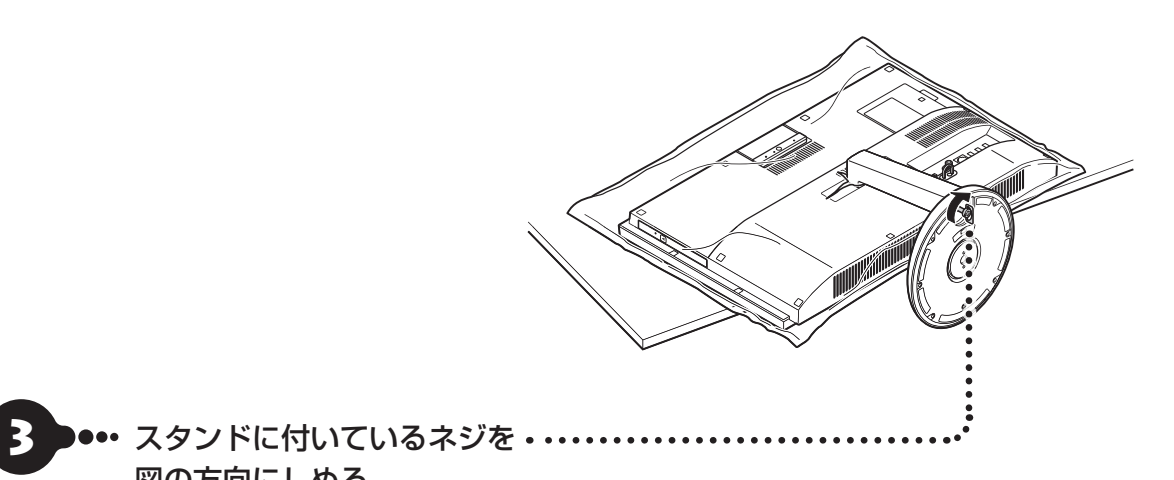

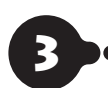

# 図の方向にしめる

ネジについているレバーを使って、 回らなくなるまでしっかりしめて ください。

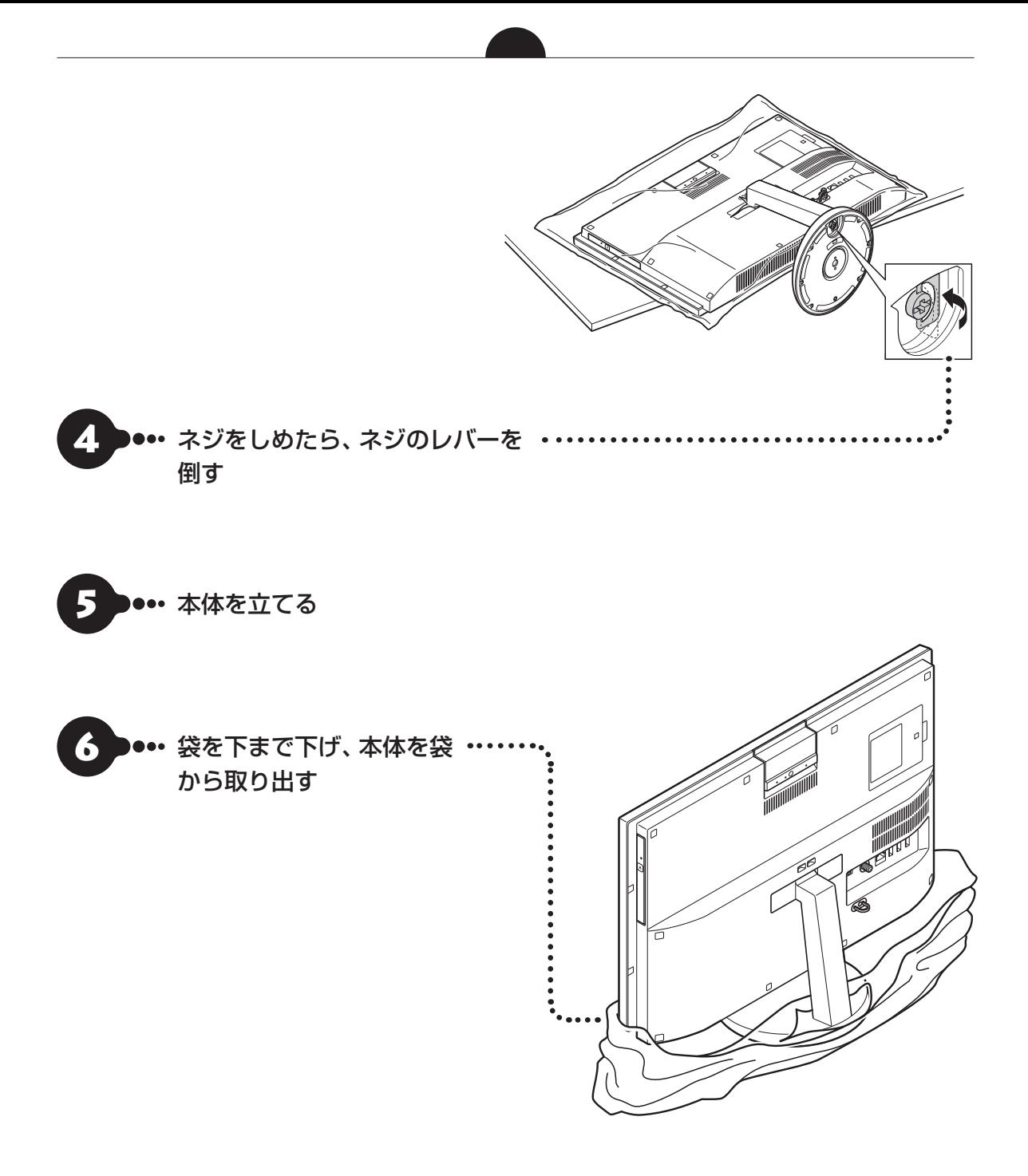

# **スタンドについて(DA570、DA370、DA350)**

DA570、DA370、DA350をお使いの場合、パソコンを箱から取り出した際、スタンドはたたまれていま す。設置する際は、ここでの説明にしたがい必ずスタンドを開いてロックしてください。スタンドがたたま れた状態でパソコンをお使いになることはできません。

また、パソコンをしまう際など、スタンドをたたみたい場合はこの後の「スタンドのロックを解除する(閉じ る)」の手順でスタンドをたたんでください。

### **スタンドをロックする(開く)**

このパソコンのスタンドは開くとロックされるようになっています。

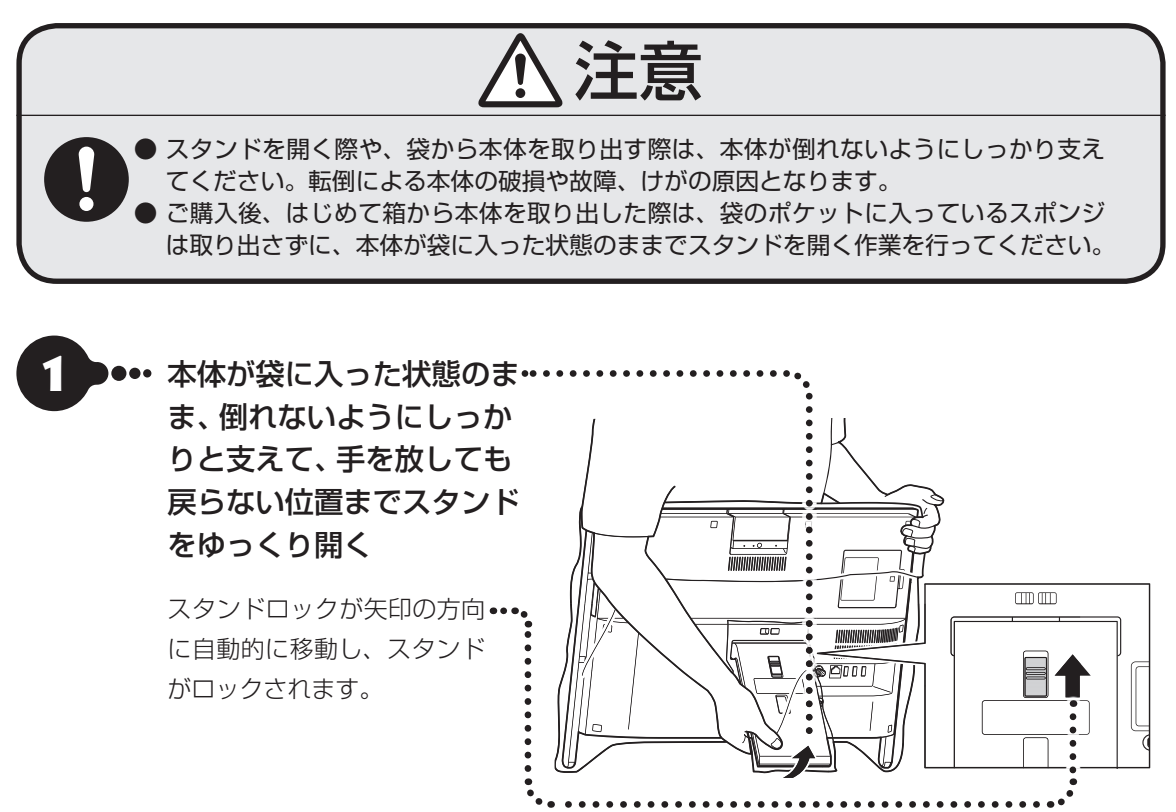

スタンドは、本体をお使いいただける最小の角度の位置でロックされます。ロックされた位置から、スタン ドの角度を広くして本体の角度を調節することもできます。詳しくは「パソコン本体の角度調節」(p.18) をご覧ください。

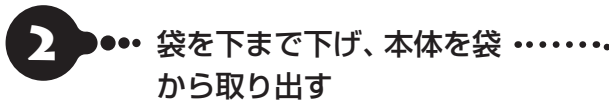

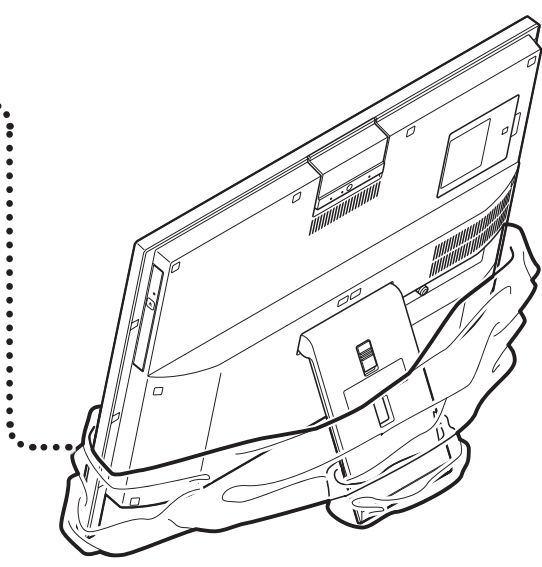

**スタンドのロックを解除する(閉じる)**

### (り重要)

本体を伏せるときはディスプレイを傷つけないよう、厚手の紙や布などを下に敷いてください。

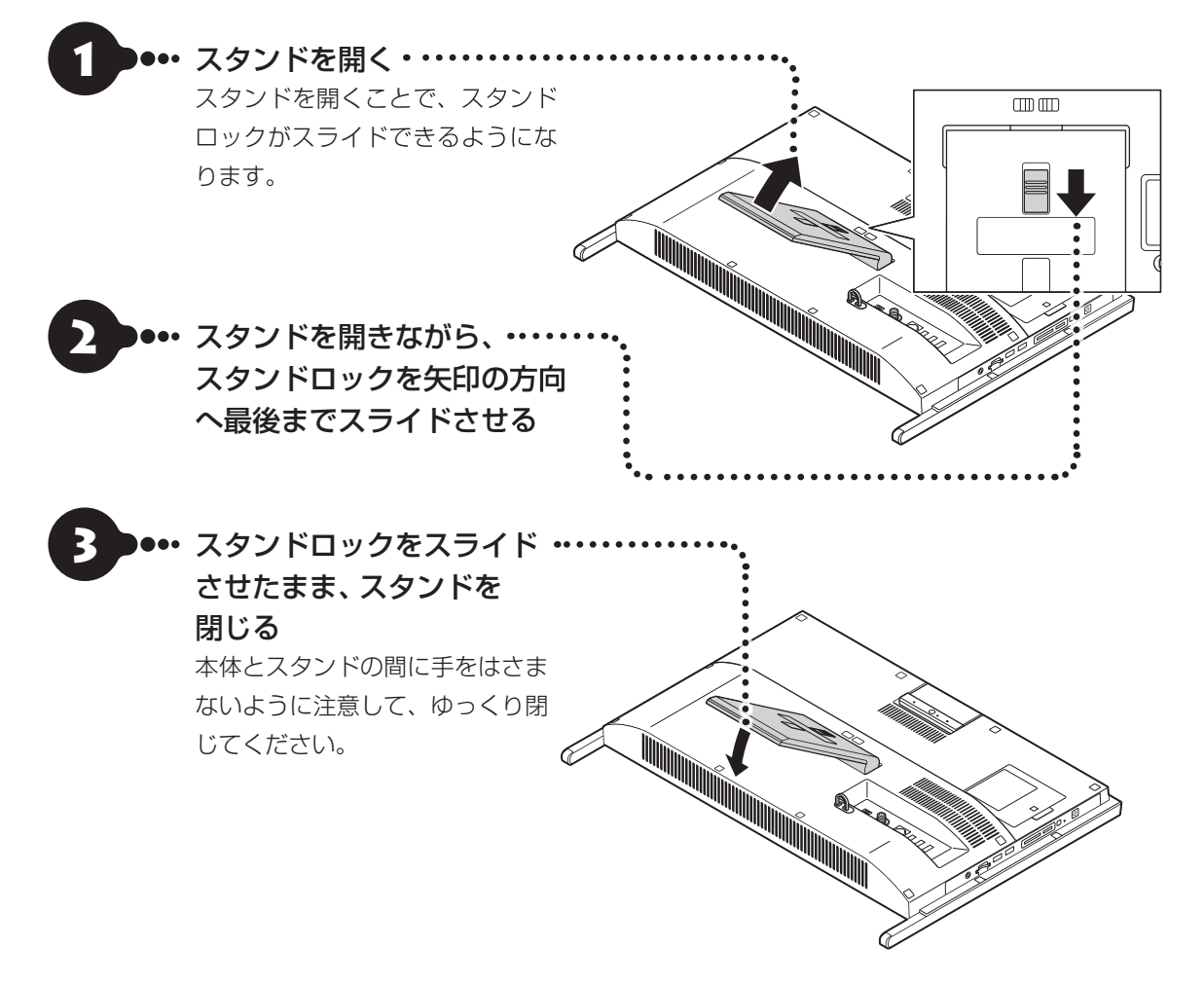

# **パソコン本体の 角度調節**

このパソコンのディスプレイ部分は、次の図の範囲内で角度調節が可能です。

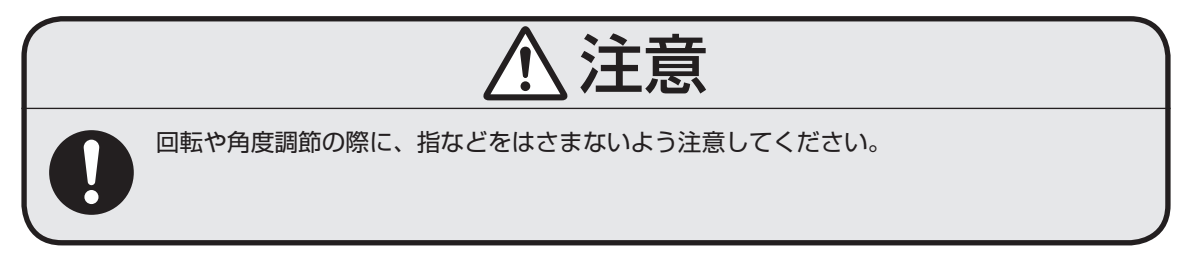

#### **● DA970、DA770の場合**

次の角度で、本体左側および右側に回転します。また、本体後ろ側に角度調節できます。

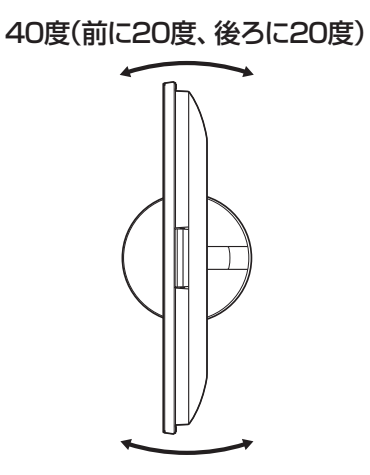

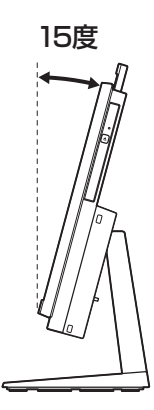

40度(前に20度、後ろに20度)

#### **● DA570、DA370、DA350の場合**

次の角度で、本体後ろ側に角度調節できます。

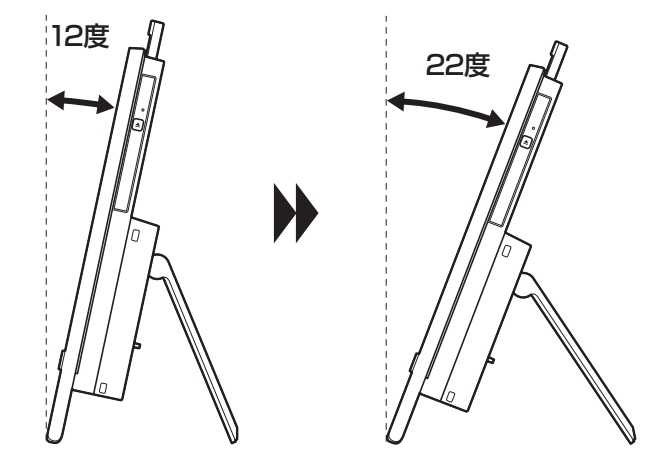

#### 直要 角度の調節をするときは

- ●調節するときは上記の範囲をお守りください。無理に傾けたり、回転させるとパソコンが壊れることがあります。
- 回転範囲に物を置かないようにご注意ください。
- 角度調節は、本体の両端を両手で支えながらおこなってください。
- ●回転や角度調節の際に、ケーブルなどをはさんだり引っかけたりしないようご注意ください。
- ●本体が落下しないように、十分なスペースを確保してから調節してください。

# **パソコン本体を固定する(転倒防止)**

このパソコンの背面には、転倒防止用のひもを通す穴があります。地震が起きたときや、パソコンにぶつかっ たときなど、パソコン本体の転倒・落下などによるけがを防止するために、その穴と壁を丈夫なひもで結び、 パソコン本体を固定してください。

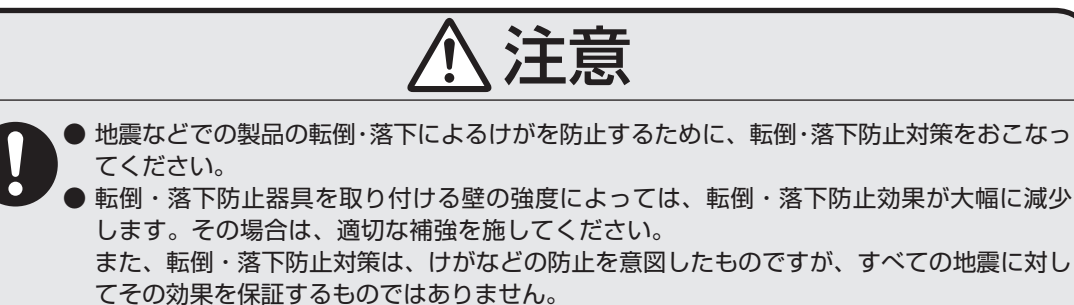

## パソコン本体の固定について

パソコン本体の固定は、ケーブルなどの接続をすべて完了した後におこなってください。 また、固定した後で、無理に角度調節をしないでください。

#### **● 用意していただくもの**

パソコン本体を固定するには、次のものが必要です。市販のものを用意してください。

・ 固定用金具

次のようなひもが外れない形状で、十分な強度を持った固定用金具をお使いください。

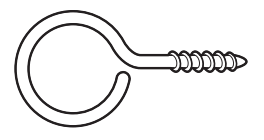

・ 丈夫なひも

#### **● 固定のしかた**

しっかりとした壁などに固定用金具(2個)を取り付け、丈夫なひもでパソコン背面の穴とを結び、固定しま す。なお、ひもはスタンドにかからないようにしてください。また、パソコン本体を一番起こした状態で、た るみがないようにひもの長さを調節してください。

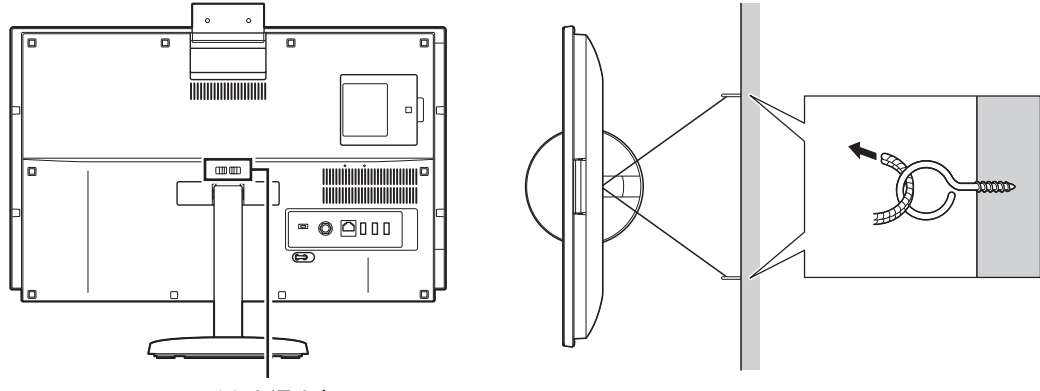

ひもを通す穴

# **本体の持ち運び方**

このパソコンを持ち運ぶときは、次のイラストのように、本体底面部に手を添えて両手で持ち運んでくだ さい。

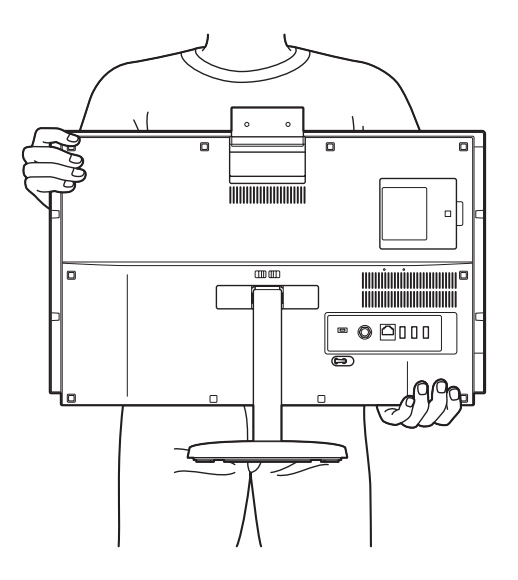

### (1)重要)

- スタンドアームやスタンドを持ってぶら下げたり、持ち運ぶことはできません。
- 液晶ディスプレイ上部のカメラ部には手をかけないでください。また、持ち運ぶ際にカメラ部をぶつけないよう ご注意ください。

# **キーボードを使う準備をする**

●•• キーボード右上のキーボード 電源スイッチを左にスライド させて「OFF」にする

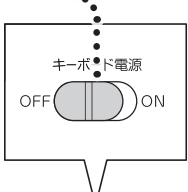

 $\bullet\bullet\bullet$ 

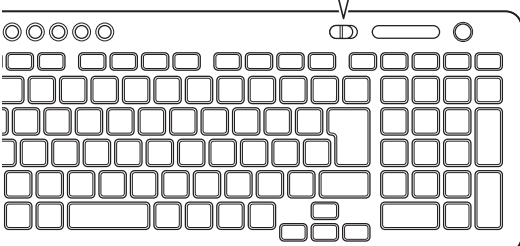

2 ••• キーボード裏面のカバーを矢印の 方向にスライドさせて外す

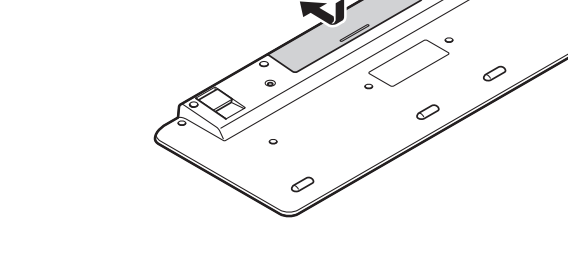

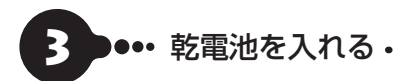

#### (!) 重要) 乾電池について

- 乾電池の+(プラス)と-(マイナス)の向きを、電池ボック ス内の表示どおりに入れてください。
- ●キーボードの電池寿命は、アルカリ電池で使用した場合、 約2年です(1日8時間、週5日使用された場合。なお、ご使 用方法、環境条件によって異なる場合があります)。
- ご購入時に添付されている乾電池は、掲載されている寿命 より短いことがあります。
- ●マンガン乾電池、オキシライド乾電池は使用できません。
- ●キーボードを長時間使わないときは、キーボード右上の キーボード電源スイッチを「OFF」にしておくと、乾電池が 長持ちします。

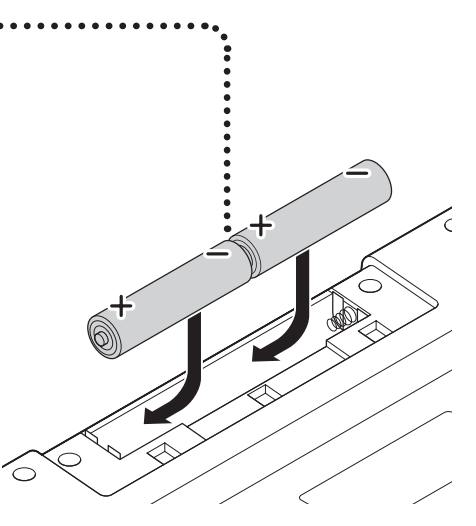

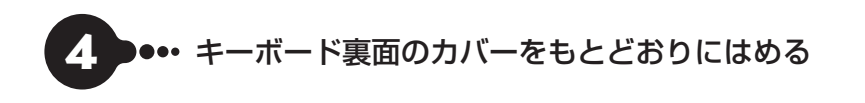

5 ••• キーボード右上のキーボード電源 スイッチを右にスライドさせて 「ON」にする

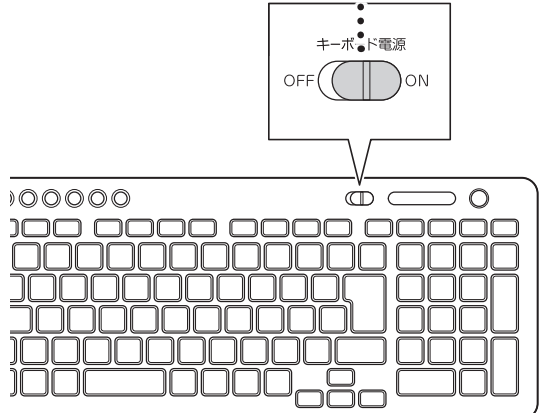

#### うまく動作しないときは

キーボードがうまく動作しないときは「キーボードやマウスを登録しなおす」(p.38)をご覧ください。

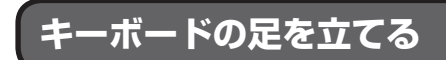

お好みでキーボードの足を立てて使うこともできます。

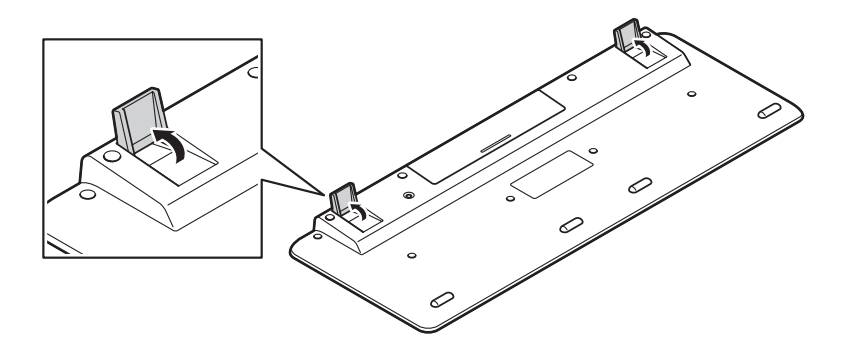

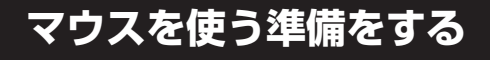

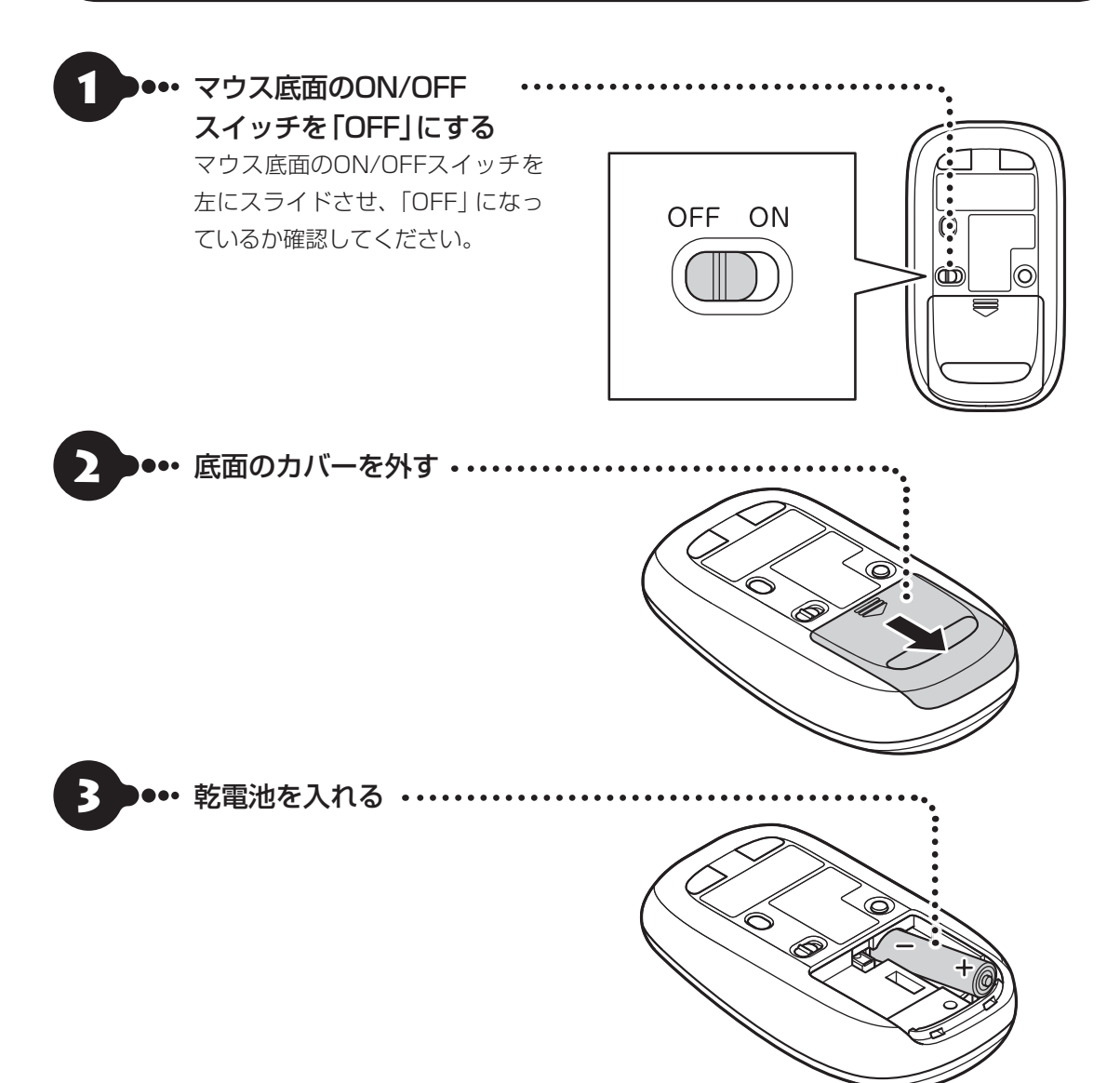

単3形アルカリ乾電池またはニッケル水素充電池をマウスの内部に向けて押し込み、後方を端子に合わせて 入れてください。

#### (!) 重要 乾電池について

- ●乾電池の+(プラス)とー(マイナス)の向きを、電池ボックス内の表示どおりに入れてください。
- マウスの後方の端子が変形しないように乾電池を入れてください。
- ●マンガン乾電池、オキシライド乾電池は使用できません。
- ●マウスの電池寿命は、アルカリ電池で使用した場合、約7か月です(1日8時間、週5日使用された場合。なお、ご 使用方法、環境条件によって異なる場合があります)。
- ご購入時に添付されている乾電池は、掲載されている寿命より短いことがあります。
- ●マウスを長時間使わないときは、マウス底面のON/OFFスイッチを「OFF」にしておくと、乾電池が長持ちします。

 $\bullet$   $\bullet$   $\bullet$ 

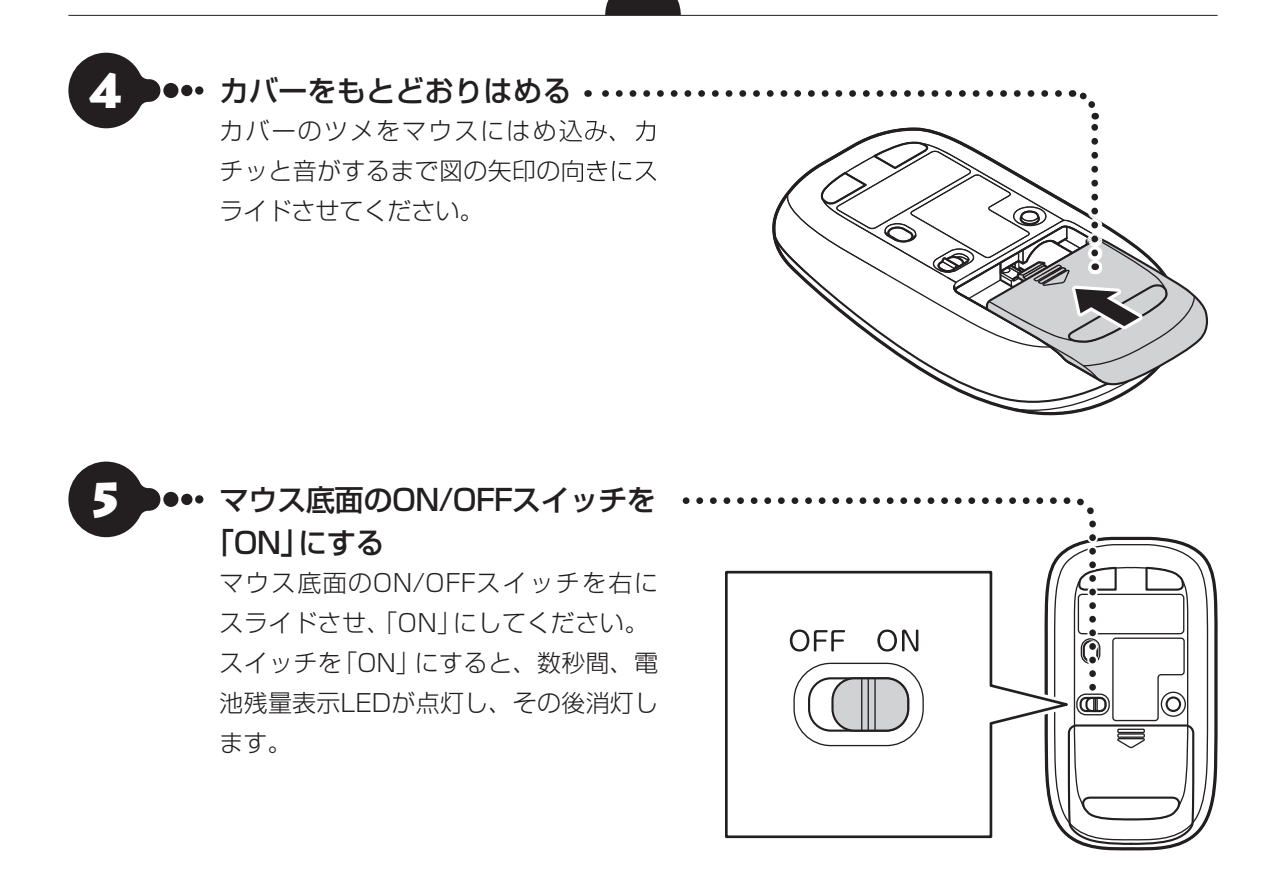

ワイヤレスマウスの電池残量が少なくなると、電池残量表示 LEDが点滅します。

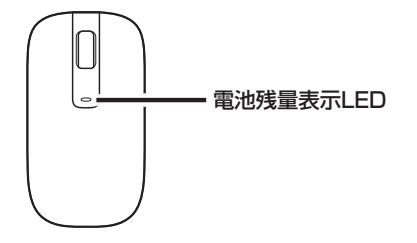

#### (!) 重要) 底面の光を見つめないで!

光学式マウスの底面の光を直接見つめないでください。目が痛んだり、視力障害を起こすおそれがあります。

#### うまく動作しないときは

マウスがうまく動作しないときは、「キーボードやマウスを登録しなおす」(p.38)をご覧ください。

この後の作業はモデルによって異なります。

#### **● TVモデルの場合**

次の「テレビを見るための準備」に進んでください。

#### **● TVモデル以外の場合**

「インターネットへ接続する準備」(p.33)に進んでください。

# **テレビを見るための準備**

ここでは、TVモデルでテレビのアンテナに接続するためのケーブルや機器類、テレビを受信するための環 境、および、ご自宅の受信環境に合わせたアンテナへの接続方法など、テレビを見る前に知っておいていた だきたいことについて説明しています。

ここでの説明をお読みいただいてから、「アンテナケーブルを接続する」(p.29)に進んでください。

### **テレビを見るために用意していただくもの**

次のものは本機に添付されておりません。必要に応じて市販のものを用意してください。

**●必ず用意していただくもの**

F型コネクタ付きアンテナケーブル

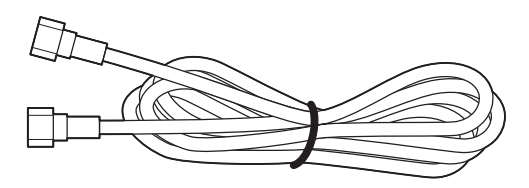

#### F型コネクタの種類

F型コネクタには、ネジタイプのものと箱型のもの があります。パソコンのアンテナ入力端子にはネ ジタイプのプラグを取り付けてください。

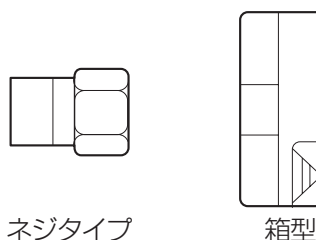

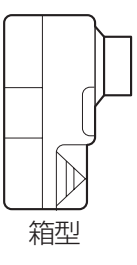

#### **●必要に応じて用意していただくもの**

ここでは代表的なものについてご紹介します。受信環境によって使用するものが異なります。たとえば、TV モデルでは、BS・110度CSデジタル放送用アンテナに電源供給器や電源供給機能付きのブースターが必要 な場合があります。電源供給器が必要となるケースなどの詳細については、NEC LAVIE公式サイト(http:// nec-lavie.jp/products/common/dtv/)の「衛星デジタル放送アンテナ用電源供給器について」をご覧く ださい。

・分配器

1つの受信電波を複数のテレビ(またはテレビ機能を搭載したパソコンなど)に分配する機器です。

・混合器

複数の放送電波を1本のアンテナ線に混合してまとめる機器です。地上デジタル放送とBS・110度CSデ ジタル放送の信号が2つの端子に分かれて供給されている場合に必要です。

・ブースター

受信した電波が弱いとき、増幅する機器です。

・アッテネーター

受信した電波が強すぎるとき、減衰する機器です。

# **テレビを受信するためには**

#### **BS・110度CSデジタル放送を受信するためには**

**●BS・110度CSデジタル放送に対応したアンテナが正しく設置されていること**

BS・110度CSデジタル放送に対応した衛星アンテナが必要です。

また、アンテナが衛星に向けて設置されている必要があります。

※従来のBS・110度CSアナログ放送用のアンテナでは、受信できないことがあります。

- ・アンテナを、アンテナ電源の供給が常時可能なほかのデジタル機器(テレビ、レコーダー、電源供給機能付 きのブースターなど)と共有している場合
	- →ほかのデジタル機器からアンテナに電源を供給します。各機器のマニュアルなどを確認し、アンテナへ の電源供給を有効にする設定にしておくことが必要です。
- ・アンテナを、このパソコンのみに接続する場合、または、アンテナ電源の供給機能がないデジタル機器や、 供給が中断することがあるデジタル機器と共有している場合

→別途、市販の電源供給器や電源供給機能付きのブースターなどが必要です。

デジタル機器の電源供給機能の有無や設定方法については、各機器のマニュアルなどをご確認ください。 アンテナへの電源供給については、(http://nec-lavie.jp/products/common/dtv/)をご覧ください。

#### **●有料放送については申し込みが済んでいること**

有料放送は、視聴するための申し込みが必要です。

#### ( ! )重要■ このパソコン以外にもデジタル放送を視聴している機器がある場合には

衛星デジタル放送の信号をこのパソコンとほかのテレビなどに分配する分配器には、電流通過型をご使用ください。 アンテナの設置や状態など、ご不明な点についてはお近くの電器店にご相談ください。

# **アンテナケーブルの接続前に確認すること**

地上デジタル放送やBS・110度CSデジタル放送の信号の供給方法によって、アンテナの接続方法は異なり ます。

接続する前に、ご自宅のアンテナの接続状態を確認してください。

#### (!)重要)ここでは一般的な接続例について説明しています

テレビのご利用環境によって、ご用意いただくもの(ケーブル、分配器など)が異なります。

#### 集合住宅にお住まいのかたやケーブルテレビをご利用のかたは

「その他のご注意」(p.28)もあわせてご覧ください。使用するケーブルなど、ご不明な点についてはお近くの電器 店にご相談ください。

### **ご家庭のアンテナ端子について**

一般的なご家庭では、屋外のアンテナからの信号線やケーブルテレビの信号線が、屋内の壁に取り付けられ たアンテナ端子に接続されています。

信号線の接続方法によって、地上デジタル放送とBS・110度CSデジタル放送の信号が、個別のアンテナ端 子に供給されている場合と、ひとつのアンテナ端子にまとめて供給されている場合があります。

#### **壁側のアンテナ端子が2つの場合**

**BS・110度CSデジタル放送のアンテナ端子 および地上デジタル放送のアンテナ端子**

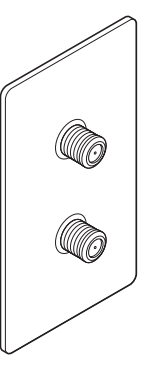

**接続に使うもの**

F型コネクタ付きアンテナケーブル

混合器

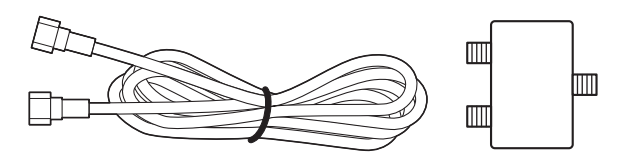

※建物によってはこれ以外の形のアンテナ端子が 設置されていることもあります。

### **壁側のアンテナ端子が1つの場合**

**BS・110度CSデジタル放送と地上デジタル 放送が混合されたアンテナ端子**

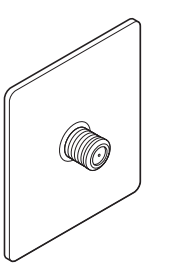

**接続に使うもの** F型コネクタ付きアンテナケーブル

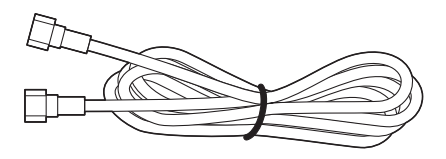

#### 直要 アンテナに供給されている放送波を確認してください

アンテナ端子が1つの場合、地上デジタル放送の信号だけ供給されていたり、BS・110度CSデジタル放送の信号だ け供給されていたりする場合があります。また、アンテナ端子が2つの場合、いずれか1つの端子にだけ、地上デジタ ル放送、あるいは、BS・110度CSデジタル放送の信号が供給されている場合があります。

ご家庭の各アンテナ端子がどの放送波に対応しているかをご確認の上、接続をおこなってください。アンテナ端子の 状況など、ご不明な点についてはお近くの電器店にご相談ください。

**壁側のアンテナ端子を確認したら、「アンテナケーブルを接続する」(p.29)に進んでください。**

### **その他のご注意**

#### **集合住宅にお住まいの場合**

マンションなどの集合住宅にお住まいの場合は、次の点にご注意ください。

- ・地上デジタル放送およびBS・110度CSデジタル放送を受信できるかどうか、管理組合や管理会社に ご確認ください。
- ・共聴受信の場合は、「ご家庭のアンテナ端子について」(p.27)の「壁側のアンテナ端子が1つの場合」の 説明にしたがって接続してください。なお、お住まいの集合住宅の受信形態によってはテレビが受信でき ない場合があります。詳しくは、集合住宅の管理者かお近くの電器店にご相談ください。

### **ケーブルテレビをご利用の場合**

ケーブルテレビをご利用の場合は、次の点にご注意ください。

- ・ケーブルテレビ事業者が次のいずれかで地上デジタル放送を再配信しているときは、地上デジタル放送を 視聴することができます。
	- ・同一周波数パススルー方式
	- ・周波数変換パススルー方式

これら以外の方式の場合は、地上デジタル放送が視聴できません。お近くの電器店などにご相談ください。

- ・ケーブルテレビ事業者により、視聴制限(スクランブル)を設定されたチャンネルは受信できません。
- ・ケーブルテレビで受信可能な放送については、ケーブルテレビ局にお問い合わせください。
- ・ケーブルテレビ用端末機器(セットトップボックスやホームターミナルなど)をお持ちの場合は、端末機器 の端子<sup>※</sup>と、このパソコンのアンテナ入力端子を接続してください。
	- ※端末機器によって、「分配出力」、「CATV(下り)」、「UHF出力」などの名称になっています。端末機器に添付さ れているマニュアルをご覧ください。
- ・アンテナ線や受信環境について詳しくは、ケーブルテレビ局、またはお近くの電器店にご相談ください。

# **アンテナケーブルを接続する**

ここでは、TVモデルでアンテナケーブルを接続する手順について説明します。

あらかじめ、「テレビを見るための準備」(p.25)をお読みいただき、接続に使用するケーブルや機器類、テ レビを受信するための環境、および、ご自宅の受信環境に合わせたアンテナの接続方法を確認してください。

#### アンテナケーブルを接続するときのご注意

● F型コネクタ付きアンテナケーブルのプラグのネジは、まわらなくなるまでしっかりしめてください。

- ●アンテナケーブルを接続するときや取り外すときは、パソコンの電源が入っていないことを確認してから作業 をおこなってください。
- ●DA570、DA370の場合は、本体の転倒を防ぐために、ディスプレイ側を下にして、本体を伏せた状態で接続 してください。また、液晶ディスプレイを傷つけないよう、厚手の紙や布などを下に敷いてください。

# **アンテナケーブルを接続する**

#### 重要 視聴には電源供給器が必要な場合があります

衛星デジタル放送を視聴する場合、アンテナへ電源を供給するために電源供給器が必要な場合があります。詳しくは 「BS・110度CSデジタル放送を受信するためには」(p.26)をご覧ください。

)●•• 設置場所にあるアンテナ端子・・・. とF型コネクタ付きアンテナ ケーブルを接続する

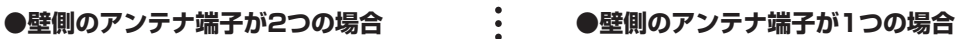

 $\bullet\bullet\bullet$ 

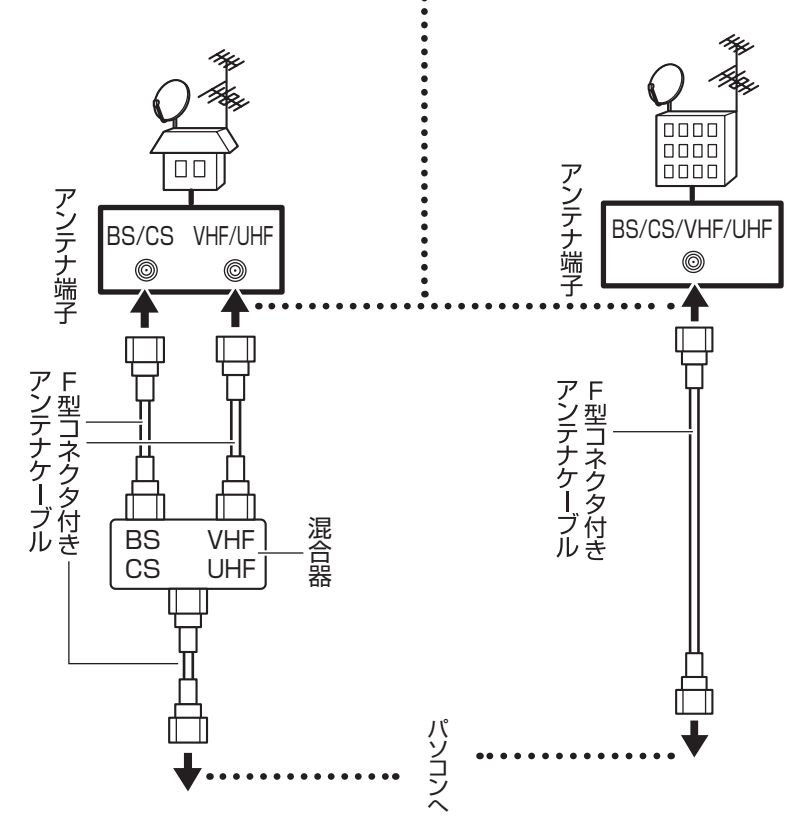

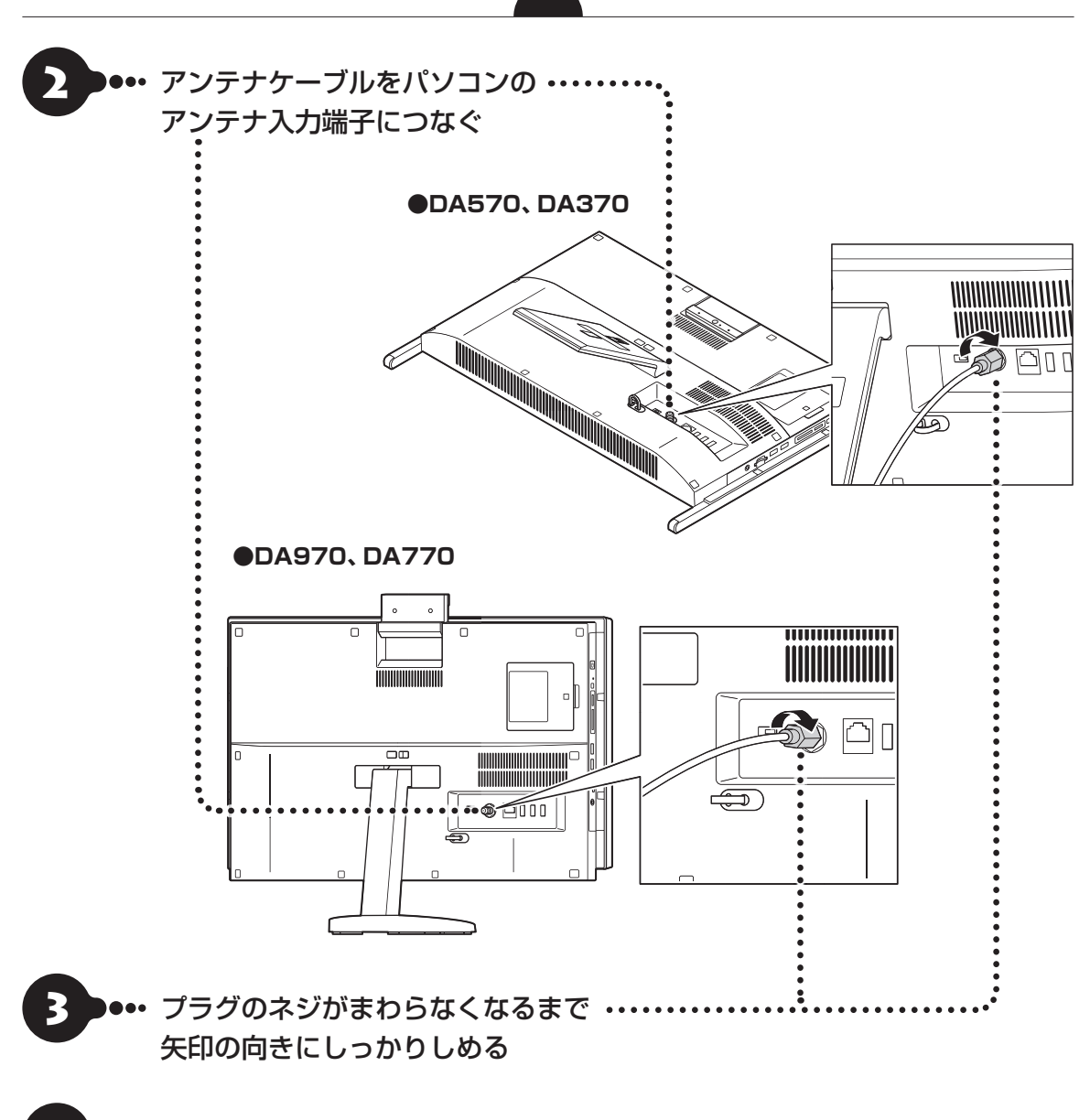

<u><4</u> →●●●● DA570、DA370の場合は、本体を立てる

**アンテナケーブルを接続したら、「B-CASカードをセットする」(p.31)に進んでください。**

# **B-CASカードをセットする**

ここでは、TVモデルでB-CASカードをセットする手順や取り外す手順について説明します。このパソコン ではminiB-CASカードを使用します。

 $\bullet$ 

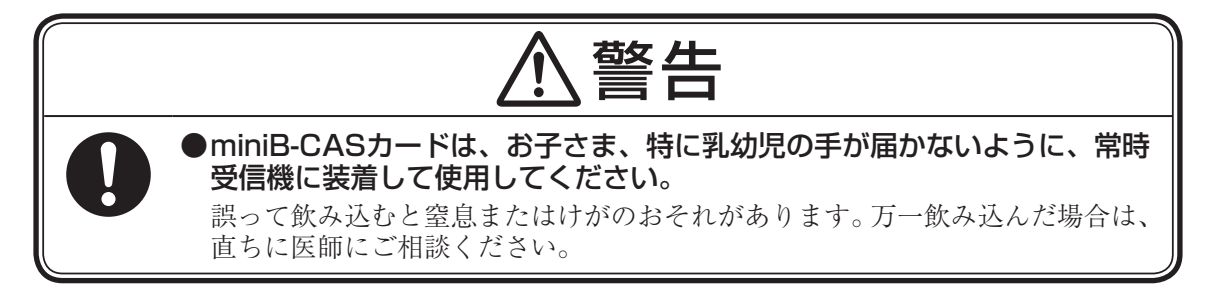

#### miniB-CASカードをセットするときや取り外すときは

● パソコンの電源が入っていないことを確認してから作業をおこなってください。

● miniB-CASカードを誤ってSDメモリーカードスロットに挿入しないでください。取り出せなくなるおそれがあり ます。

# **カードの取り付け方**

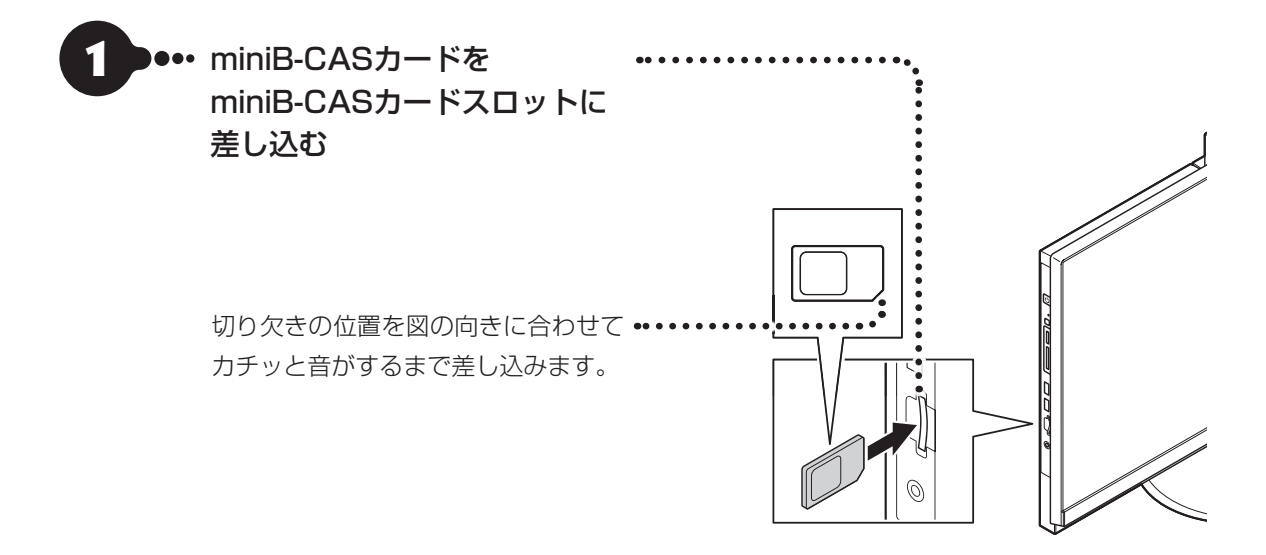

#### **これでテレビを見るための準備は完了です。**

**「インターネットへ接続する準備」(p.33)へ進んでください。**

# **カードの取り外し方**

miniB-CASカードを取り外す場合は、次のようにおこないます。

# (り 重要)

テレビを視聴したり録画する際には、miniB-CASカードを差し込んだままにしておきます。

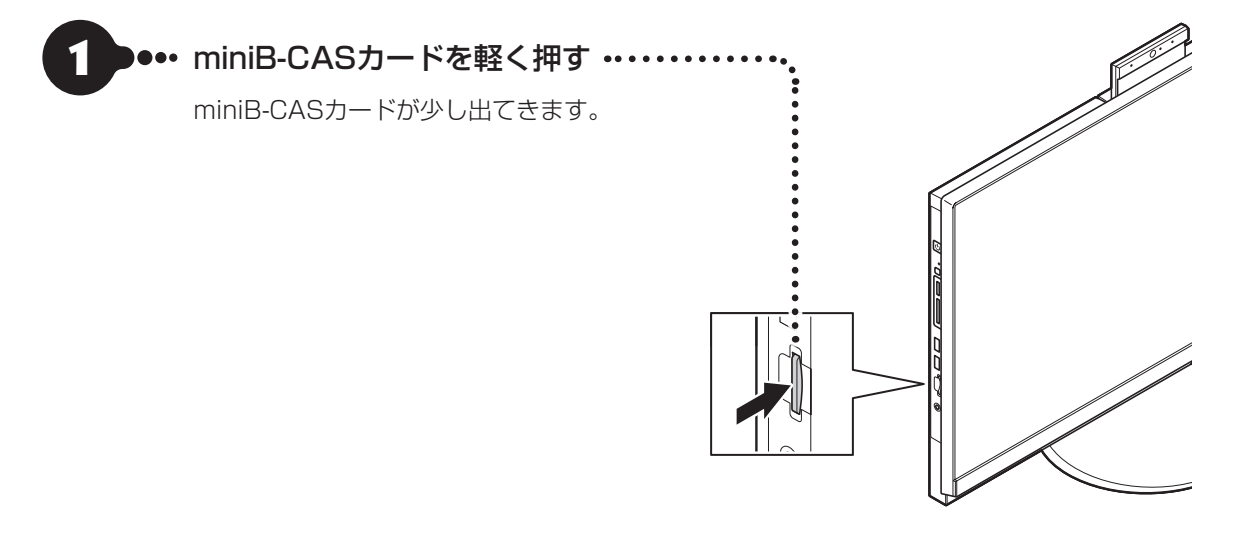

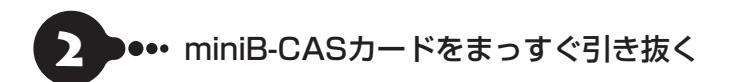

# **インターネットへ接続する準備**

セットアップをおこなうにはインターネットへ接続する必要があります。

### 1 重要

このパソコンではダイヤルアップ接続はご利用になれません。回線の変更については回線事業者にお問い合わせくだ さい。

#### **インターネット接続環境をお持ちのかた**

「機器の準備をする」(p.34)に進んでください。

#### **インターネット接続環境をお持ちでないかた**

はじめてインターネットを始めるかたはプロバイダとの契約が必要です。 プロバイダと契約し回線が開通したら、インターネットへの接続に必要なものを用意してください。 ここでは、光回線を使用する場合を例として説明します。

#### **●回線事業者やプロバイダから入手した資料**

回線事業者の契約書やプロバイダの会員証など、ユーザー名やパスワードなどの情報がわかる資料を用意し てください。

また、接続設定のための説明書やCD-ROMなどがある場合は、それらも用意してください。

#### **●回線終端装置**

通常は回線事業者が開通時に設置します。お使いの回線によってはない場合もあります。

#### **●ワイヤレスLANルータ**

ワイヤレスLANルータは、パソコンやゲーム機など2台以上の機器をインターネットに接続する場合に必要 な機器です。

プロバイダから送られてくる機器には、ルータの機能が搭載されているものもあります。詳しくは、プロバ イダの説明書などで確認してください。

機器を購入される際は、このパソコンと接続ができるかどうかを確認してください。 このパソコンで使用できるワイヤレスLANについては次の表のとおりです。

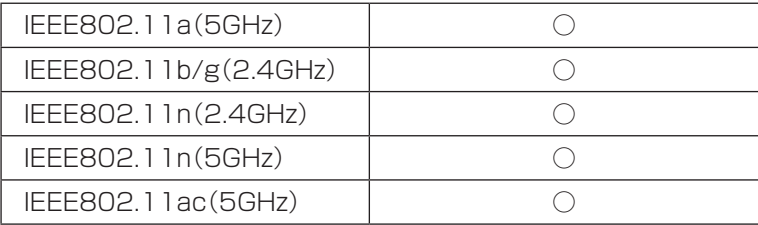

インターネットへの接続に必要なものが用意できたら、「機器の準備をする」(p.34)に進んでください。

### **機器の準備をする**

ネットワーク機器に添付されている説明書や、プロバイダ、回線事業者から提供される説明書などをご覧に なり、ネットワーク機器を接続してください。

### **ワイヤレスLANでつなぐ場合**

#### **●機器の設定の確認**

セットアップ中、ワイヤレスLANでインターネットに接続し、Microsoft アカウントの取得などをおこな います。

その際、お使いのインターネット接続環境のワイヤレスLANルータなど、パソコンを接続する機器のネット ワーク名(SSID)、ネットワーク セキュリティ キーの情報が必要となります。

お使いの機器の説明書や、機器のラベルなどを確認し、次の欄に情報を控えてください。

●ネットワーク名(SSID): ●ネットワーク セキュリティ キー:

ネットワーク セキュリティ キーは、機器のメーカーにより「セキュリティキー」「暗号化キー」「暗号キー」「ネット ワークキー」「WEPキー」「WPAキー」などと呼ばれている場合があります。

#### **●周辺機器の電源をオン**

ルータなど周辺機器の電源をオンにします。

#### **有線LANでつなぐ場合**

パソコンをLANケーブルで接続し、ネットワーク機器の電源をオンにします。

はじめてインターネットを始めるかたで、ネットワーク機器やパソコンの設定が必要になる場合は、『セッ トアップマニュアル』の「インターネットに接続しないでセットアップする」の手順でパソコンのセットアッ プを済ませてから、『セットアップマニュアル』の「セットアップ後の設定」をご覧になり、設定をおこなって ください。

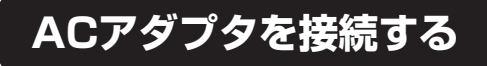

 $\bullet\bullet\bullet\bullet$ 

接続は次の図を見ながら、順番を守っておこなってください。

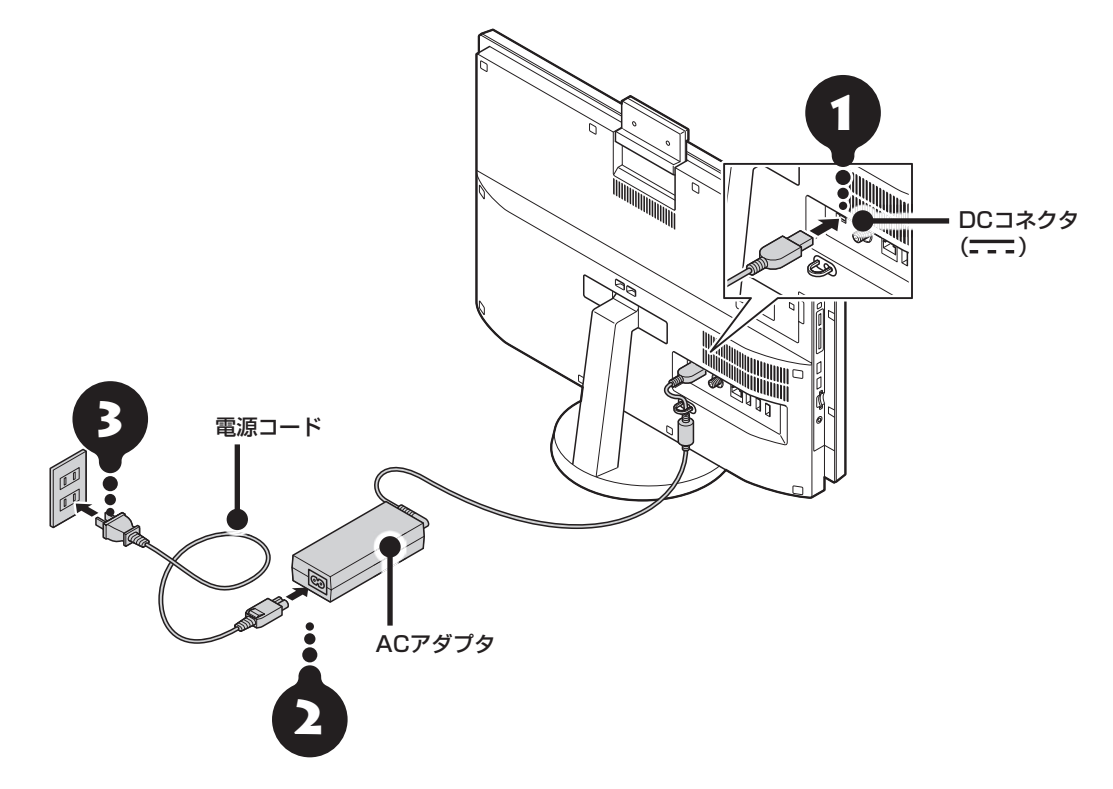

#### (!) 重要 人の通る場所に置かないで !

電源コードなどが人の通る場所にないことを確認してください。コードを足に引っかけたりするとパソコンの故障の 原因になるだけでなく、思わぬけがをすることもあります。

周辺機器などの接続はセットアップ作業が終わった後におこなってください。

#### **これで接続は完了です。**

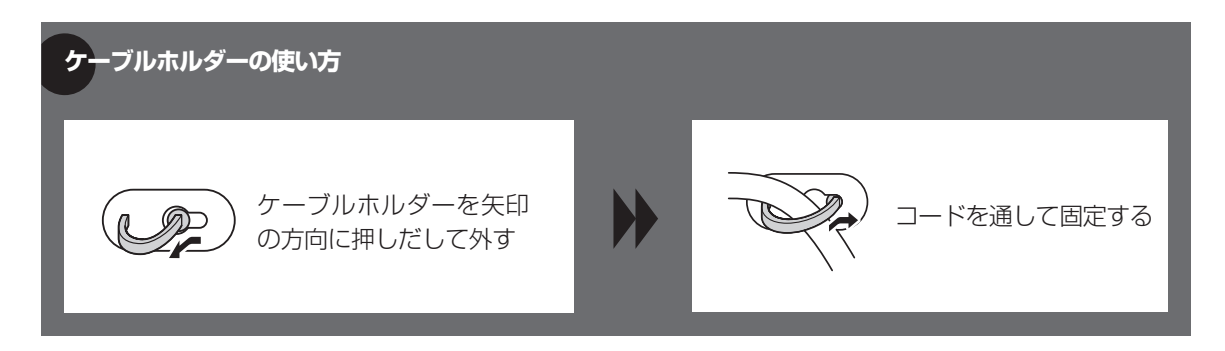

# **セットアップ前の準備**

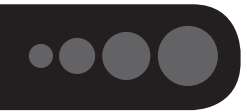

#### (‼ 】重要■ インターネットへ接続する準備は済んでいますか?

セットアップをおこなうにはインターネットへ接続する必要があります。接続の準備が済んでいない場合は、「イン ターネットへ接続する準備」(p.33)を読んで接続の準備をしてください。

### **Windows を使用するのに必要なアカウントについて**

Windows 10ではパソコンとインターネットのサービスが密接につながっています。Microsoft アカウン トを使うことで、パソコンとインターネットのサービスを簡単につなげることができます。またMicrosoft アカウントを使ってサインインしていないと、Windowsの一部の機能を使用することができません。

サインインとは

ユーザーを認証してパソコンやネットワークなどのサービスを利用できる状態にする操作をいいます。

#### Microsoft アカウントにはメールアドレスをアカウント名として登録します

Microsoft アカウントを取得されていないかたは、これからおこなうセットアップで新規に取得してください。現在 使用しているメールアドレスも使用可能ですが、新規に取得することをおすすめします。Windows Live IDをお持 ちの場合は、Microsoft アカウントとして使えます。

#### **Microsoft アカウント取得に必要な情報**

Microsoft アカウントを取得する場合、次の情報を入力します。

- ・アカウント(新しいメールアドレス)
- ・電話番号
- ・生年月日

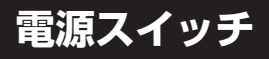

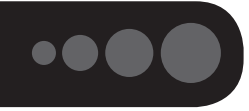

( ! )重要】 セットアップ中に電源を切らないでください

セットアップ中に電源を切ったり、電源コードのプラグを抜くと故障の原因になります。セットアップが完了すると 表示されるWindowsのデスクトップ画面が表示されるまでは、電源を切ったり、電源コードのプラグを抜いたりし ないでください。

また、セットアップで使用しないボタン類を操作しないでください。

# **電源を入れる**

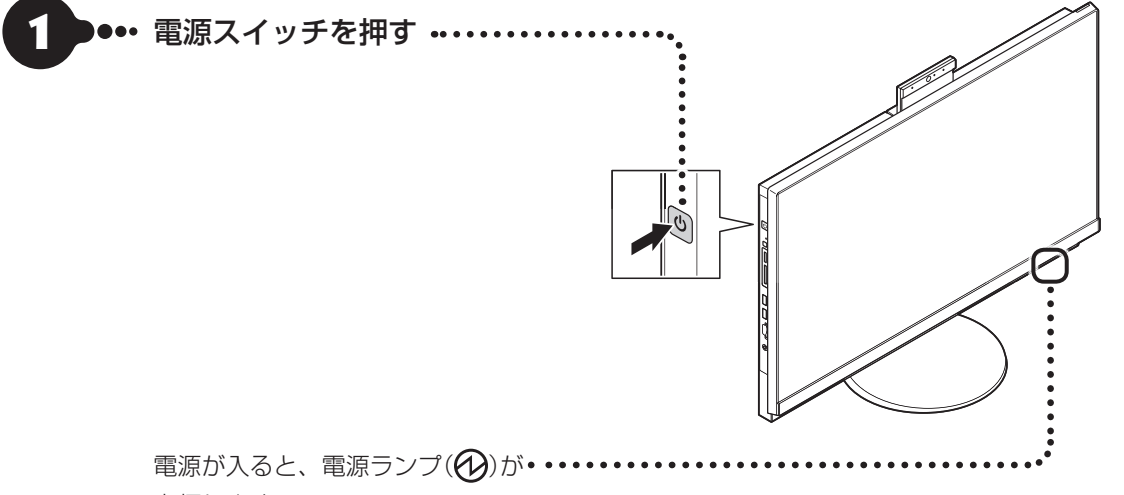

点灯します。

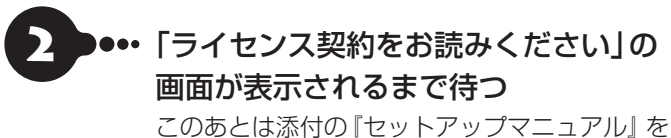

ご覧になり、セットアップを続けてください。

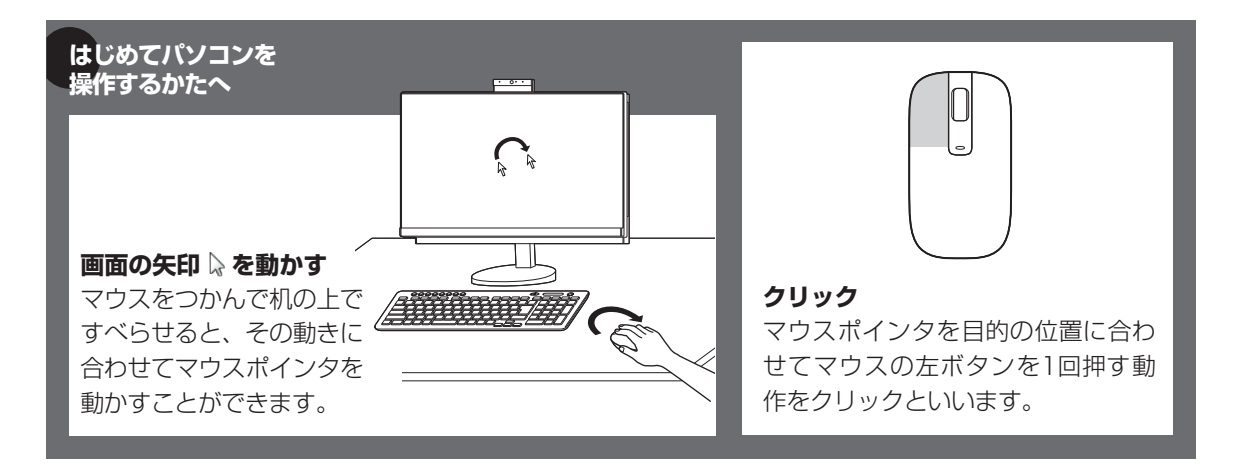

### **光学ドライブ使用時の ご注意**

光学ドライブにディスクをセットする際は、ディス クのデータ面(表裏にご注意ください)を背面側に してディスクトレイの中央に置き、カチッと音がす るまでディスクの穴を軸にしっかりはめ込んでく ださい。

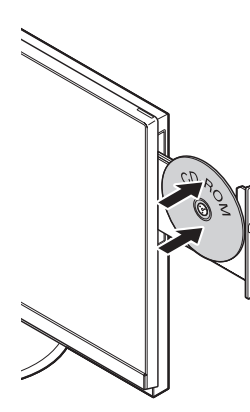

使用できるディスクやデータ形式、注意事項について 「LAVIEアシスト」-「マニュアル」-「機能を知 る」-「光学ドライブ」

### **キーボードやマウスを 登録しなおす**

キーボードやマウスが正しく動作しないときは、 何らかの原因でパソコン側の登録が解除されてし まったことが考えられます。

次の手順でキーボードとマウスを登録しなおして ください。

( ! ) 重要● キーボードとマウスを一緒に登録するときは マウスかキーボードの一方を登録した後、約30秒間隔 をあけて次の登録をおこなってください。

#### こんな場合にも登録しなおします

パソコンを修理・交換した場合も、登録しなおす必要 があります。

#### リモコンを再登録するには

リモコン添付モデルでリモコンを再登録したいとき は『テレビを楽しむ本 基本編』をご覧ください。

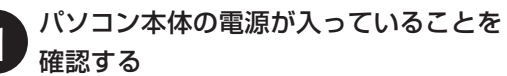

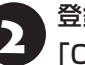

2 登録したい機器のON/OFFスイッチを 「ON」にする

#### **●キーボードの場合**

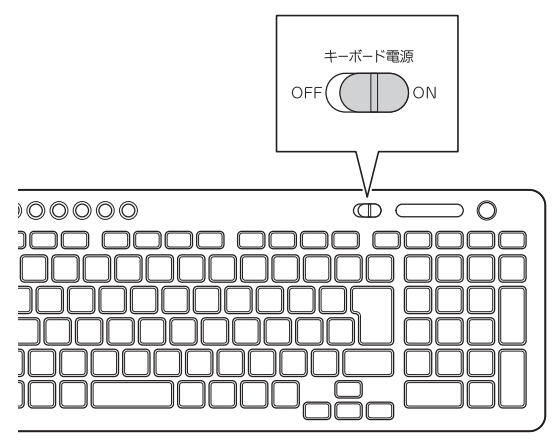

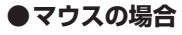

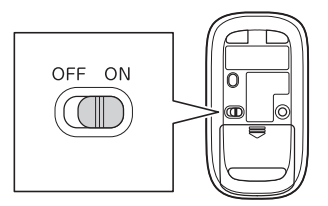

3 パソコン本体の左側面にあるCONNECT ボタンを約1秒間押す

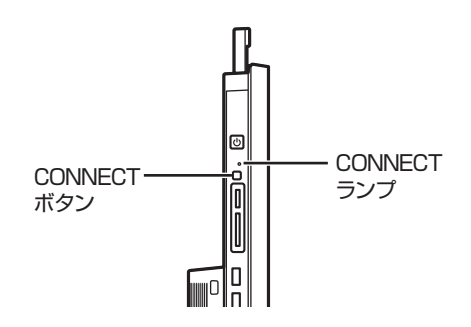

CONNECTランプが点滅します。

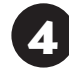

2. CONNECTランプが点滅している間に、<br>- 登録したい機器にあるCONNECTボタ ンを約1秒間押す

**●キーボードの場合** 

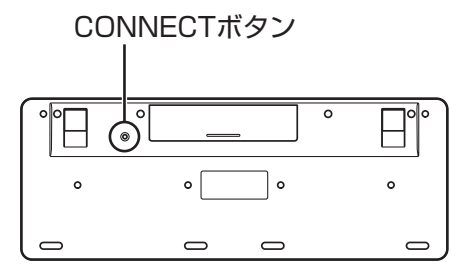

#### ( 】重要】CONNECTボタンは続けて2回以上押さ ないで!

CONNECTボタンを2回以上押すと、キーボードが動 かなくなることがあります。キーボードが動かなくなっ たときは、手順1からやりなおしてください。

**●マウスの場合**

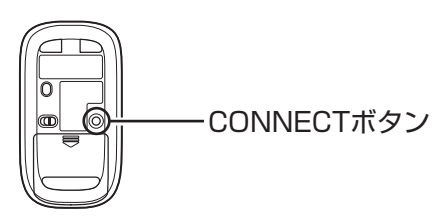

#### ほかにも同じパソコンがある場合には

ひとつのキーボード、マウスで2台のパソコンで反応 したときは、パソコンを置く位置を変更するか、どち らか1台のパソコンの電源を切り、電源コードのプラ グを抜いてから、もう1台のキーボードとマウスを登 録しなおしてください。

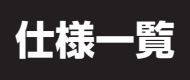

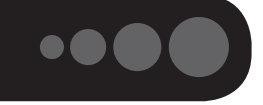

このパソコンの仕様についての詳細は、「LAVIEアシスト」に記載のホームページをご覧ください。 また、各モジュールの電波法認証番号、電気通信事業法認証番号についても「LAVIEアシスト」に記載のホー ムページをご覧ください。

LAVIE Directシリーズの仕様一覧については、『LAVIE Directシリーズをご購入いただいたお客様へ』を ご覧ください。

仕様一覧について COP BM 「LAVIEアシスト | - 「マニュアル | - 「機能を知る | - 「仕様一覧 | - 「仕様一覧について |

**本体仕様一覧**

#### **●DA970/HAB、DA770/HAW、DA770/HAB、DA770/HAR**

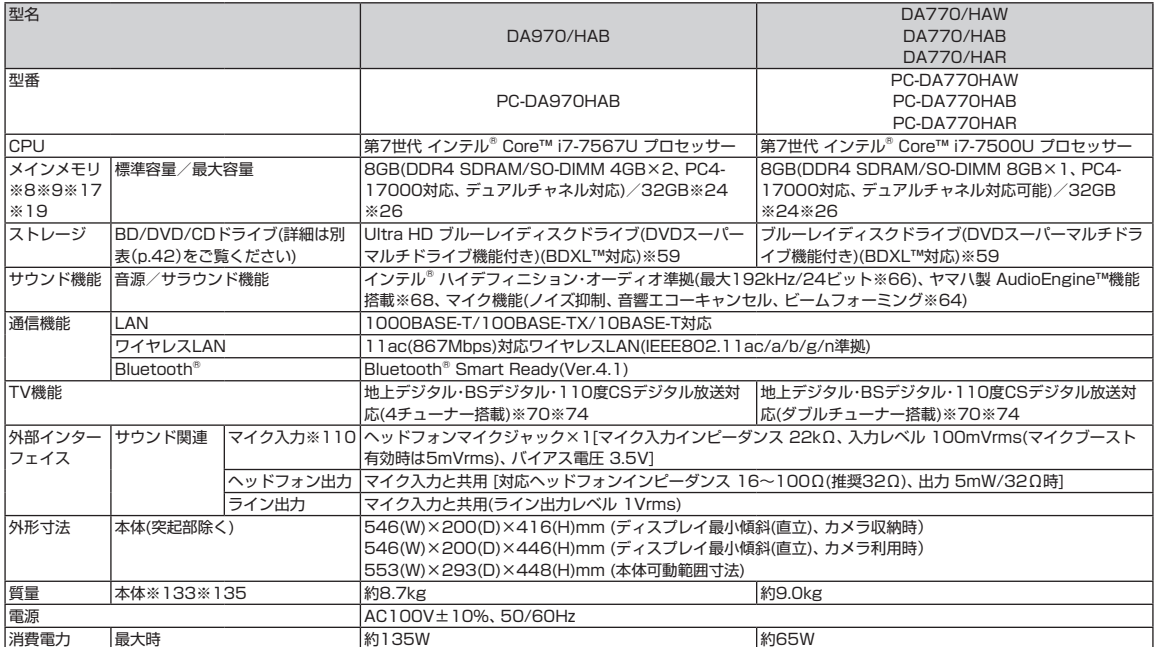

上記の内容は本体のハードウェアの仕様であり、オペレーティングシステム、アプリによっては、上記のハードウェアの機能をサポートしていない場合があります。 ※ 8: 増設メモリは、PC-AC-ME067C(8GB)を推奨します。

※ 9: 増設メモリは、PC-AC-ME069C(16GB)を推奨します。

※ 17: 他メーカ製の増設メモリの装着は、動作を保証するものではありません。各メーカにご確認の上、お客様の責任において行ってくださるようお願いい たします。

※ 19 : 実際にOSが使用可能な領域は一部制限されます。

※ 24: 最大メモリ容量にする場合、本体に標準実装されているメモリを取り外して、別売の増設メモリを装着する必要があります。

※ 26: 増設したメモリ構成により、一部の容量がデュアルチャネル動作となり、残りがシングルチャネル動作となる場合があります。

※ 59: ブルーレイディスクの再生はアプリを用いているため、ディスクによっては操作および機能に制限があったり、CPU負荷などにより音がとぎれたり映 像がコマ落ちする場合があります。

※ 64: 外付けのヘッドフォンマイクではビームフォーミングをご利用できません。

※ 66: 量子化ビットやサンプリングレートは、OSや使用するアプリなどによって異なります。

※ 68: ヤマハ製 AudioEngine™は本体内蔵スピーカおよびヘッドフォン/ヘッドフォンマイク端子に接続したヘッドフォンで利用できます。

※ 70: 出荷時の解像度/色数以外ではTV機能を利用できません。クローンモードによる画面出力には対応していません。

※ 74: BS·110度CSデジタル放送用のアンテナへの電源供給機能がありません。別途、電源供給器が必要になる場合があります。詳細は、ホームページ (http://nec-lavie.jp/products/common/dtv/)で、事前にご確認ください。

※110: ヘッドフォンや外付けスピーカ(3極ミニプラグ)、スマートフォン用ヘッドフォンマイク(4極ミニプラグ)が使用できます。パソコン用マイクとして市 販されているステレオマイクやモノラルマイクは使用できません。

※133: 平均値。質量は記載の値と異なる場合があります。

※ 135 : 主な付属品を含みません。

#### **●DA570/HAB、DA370/HAW、DA370/HAB、DA370/HAR、DA350/HAW**

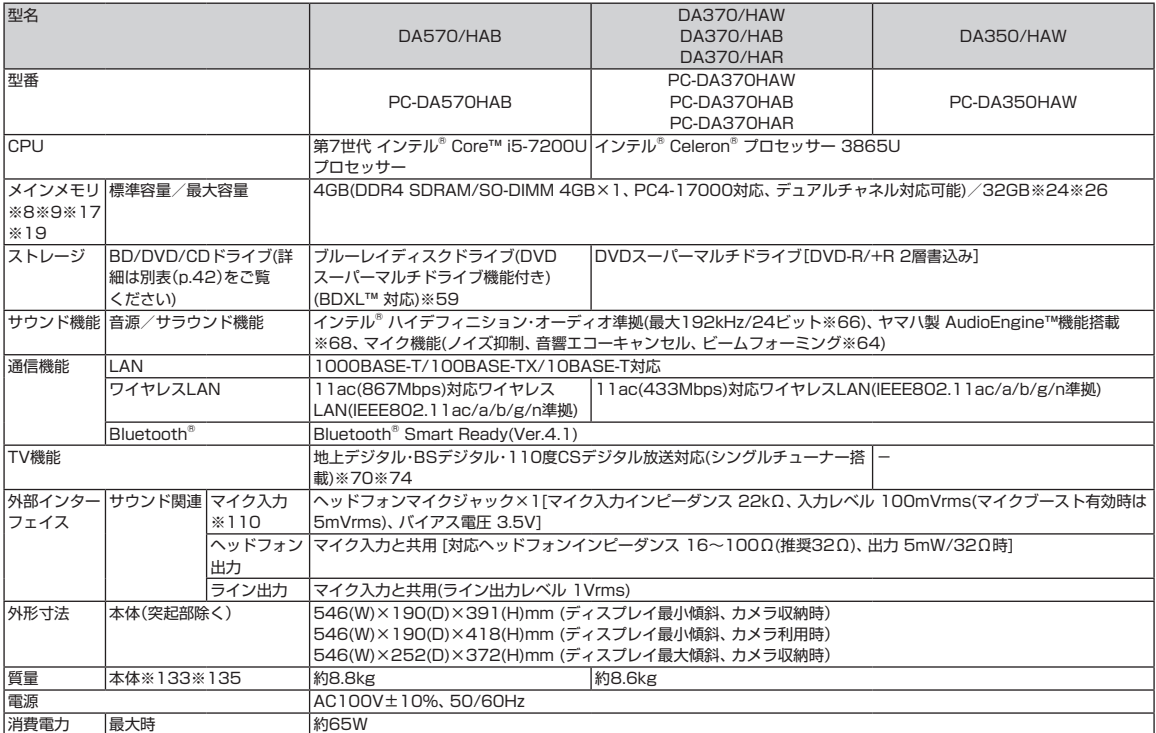

上記の内容は本体のハードウェアの仕様であり、オペレーティングシステム、アプリによっては、上記のハードウェアの機能をサポートしていない場合があります。

※ 8: 増設メモリは、PC-AC-ME067C(8GB)を推奨します。

※ 9: 増設メモリは、PC-AC-ME069C(16GB)を推奨します。

※ 17:他メーカ製の増設メモリの装着は、動作を保証するものではありません。各メーカにご確認の上、お客様の責任において行ってくださるようお願いい たします。

- ※ 19 : 実際にOSが使用可能な領域は一部制限されます。
- ※ 24: 最大メモリ容量にする場合、本体に標準実装されているメモリを取り外して、別売の増設メモリを装着する必要があります。

※ 26: 増設したメモリ構成により、一部の容量がデュアルチャネル動作となり、残りがシングルチャネル動作となる場合があります。

※ 59: ブルーレイディスクの再生はアプリを用いているため、ディスクによっては操作および機能に制限があったり、CPU負荷などにより音がとぎれたり映 像がコマ落ちする場合があります。

※ 64: 外付けのヘッドフォンマイクではビームフォーミングをご利用できません。

※ 66: 量子化ビットやサンプリングレートは、OSや使用するアプリなどによって異なります。

※ 68: ヤマハ製 AudioEngine™は本体内蔵スピーカおよびヘッドフォン/ヘッドフォンマイク端子に接続したヘッドフォンで利用できます。

※ 70: 出荷時の解像度/色数以外ではTV機能を利用できません。クローンモードによる画面出力には対応していません。

※ 74: BS·110度CSデジタル放送用のアンテナへの電源供給機能がありません。別途、電源供給器が必要になる場合があります。詳細は、ホームページ (http://nec-lavie.jp/products/common/dtv/)で、事前にご確認ください。

※110: ヘッドフォンや外付けスピーカ(3極ミニプラグ)、スマートフォン用ヘッドフォンマイク(4極ミニプラグ)が使用できます。パソコン用マイクとして市 販されているステレオマイクやモノラルマイクは使用できません。

※133: 平均値。質量は記載の値と異なる場合があります。

※135: 主な付属品を含みません。

# **BD/DVD/CDドライブ仕様一覧**

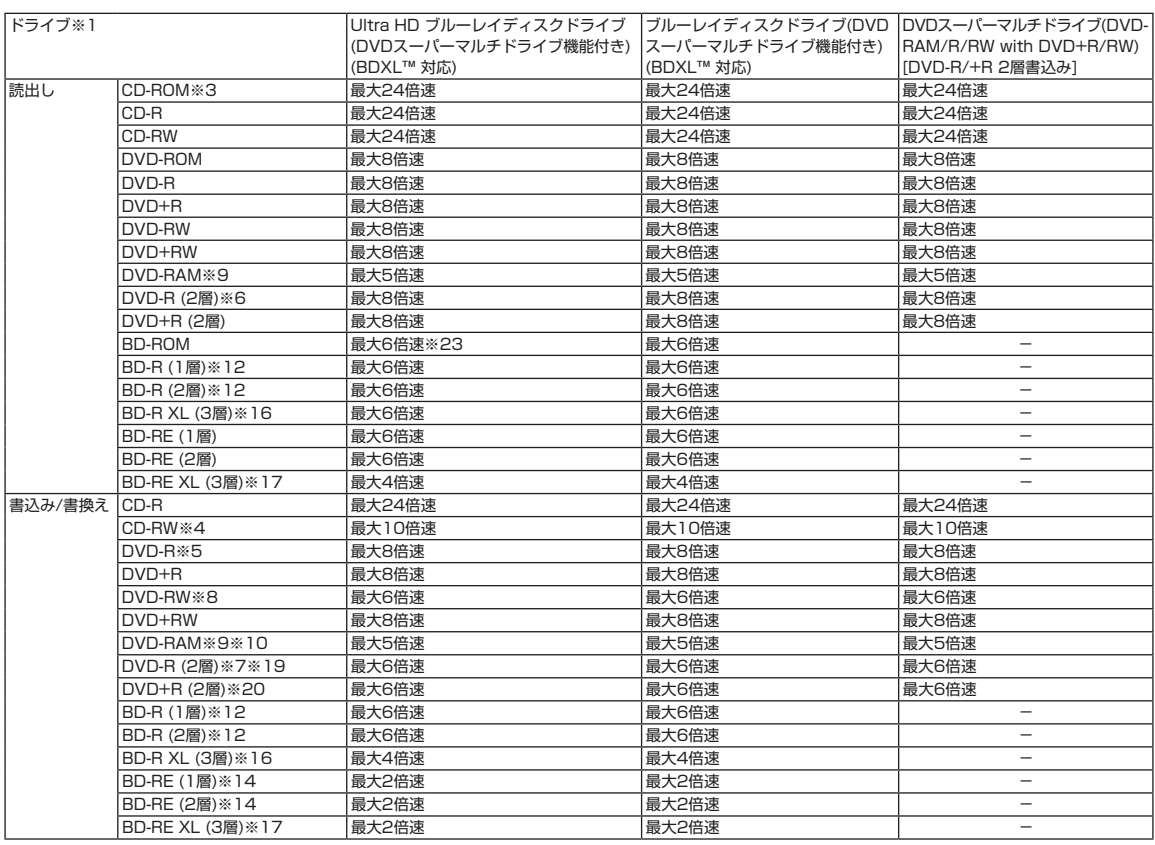

※ 1: 使用するディスクによっては、一部の書込み/読出し速度に対応していない場合があります。

※ 3: Super Audio CDは、ハイブリッドのCD Layerのみ読出し可能です。

※ 4: Ultra Speed CD-RWディスクはご使用になれません。

※ 5: DVD-Rは、DVD-R for General Ver.2.0/2.1に準拠したディスクの書込みに対応しています。

※ 6: 追記モードで記録されたDVD-R(2層)ディスクの読出しはサポートしておりません。

※ 7: DVD-R(2層)書込みは、DVD-R for DL Ver.3.0に準拠したディスクの書込みに対応しています。ただし、追記はサポートしておりません。

※ 8: DVD-RWは、DVD-RW Ver.1.1/1.2に準拠したディスクの書換えに対応しています。

※ 9: DVD-RAM Ver.2.0/2.1/2.2 (片面4.7GB)に準拠したディスクに対応しています。また、カートリッジ式のディスクは使用できませんので、カート リッジなし、あるいはディスク取り出し可能なカートリッジ式でディスクを取り出してご利用ください。DVD-RAM Ver.1(片面2.6GB)の読出し/書 換えはサポートしておりません。

※ 10: DVD-RAM12倍速ディスクの書込みはサポートしておりません。

※ 12: BD-R Ver.1.1/1.2/1.3(LTH Type含む)に準拠したディスクに対応しています。

※ 14: BD-RE Ver.2.1に準拠したディスクの書込みに対応しています。カートリッジタイプのブルーレイディスクには対応しておりません。

※ 16: BD-R Ver.2.0に準拠したディスクに対応しています。

※ 17: BD-RE Ver.3.0に準拠したディスクに対応しています。

※ 19: DVD-R(2層)12倍速ディスクへの書込みはサポートしておりません。

※ 20 : DVD+R(2層)16倍速ディスクへの書込みはサポートしておりません。

※ 23: Ultra HD ブルーレイのディスク再生時、従来のブルーレイのディスクよりも高速で回転する場合があります。

m.

п

m.

п

NECパーソナルコンピュータ株式会社 〒101-0021 東京都千代田区外神田四丁目14番1号 秋葉原UDX

このマニュアルは、再生紙を使用しています。 アンファイン 2版 2017年9月 Printed in Japan